# **Release Notes for VigorACS 2 (UK/Ireland)**

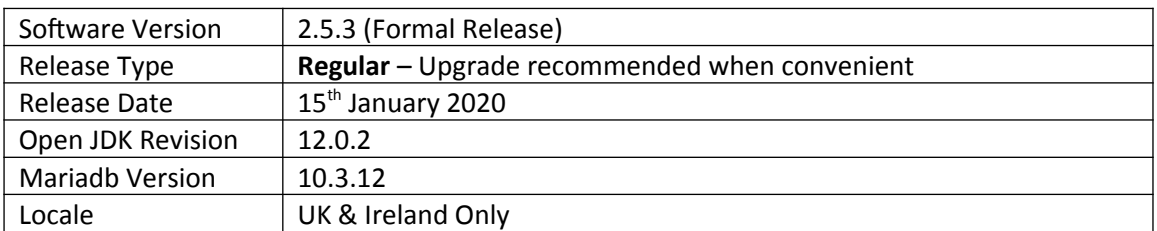

VigorACS 2 is the latest version of DrayTek's Central Management System (CMS). It supports all current DrayTek routers and firewalls, providing System Integrators or system administration personnel a real-time integrated monitoring, configuration and management platform.

For more information see <https://www.draytek.co.uk/information/vigoracs2/>

# **VigorACS 2 - Firmware Requirements**

Vigor ACS 2.5.3 improves HTTPS security by adding support for new ciphers and removing weaker security ciphers. Some CPE models will require updated firmware for compatibility with HTTPS management.

VigorACS 2.5.3 also adds support for additional TR069 parameters. To enable VigorACS to query these parameters, the CPE also needs to recognise these parameters.

The following firmware versions support the latest TR069 parameters and TLS security ciphers.

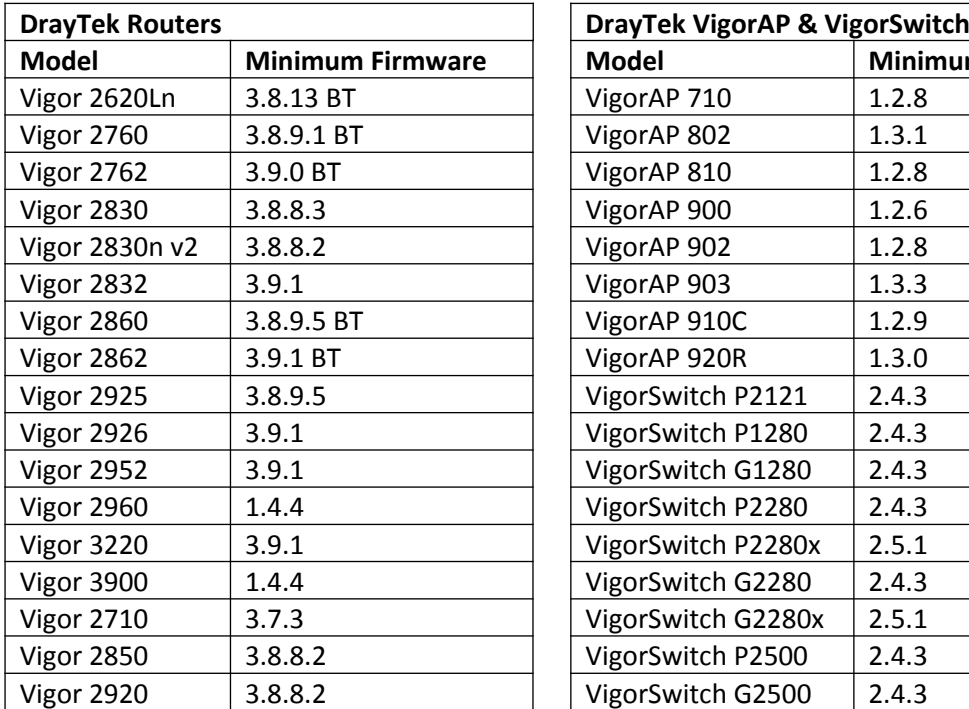

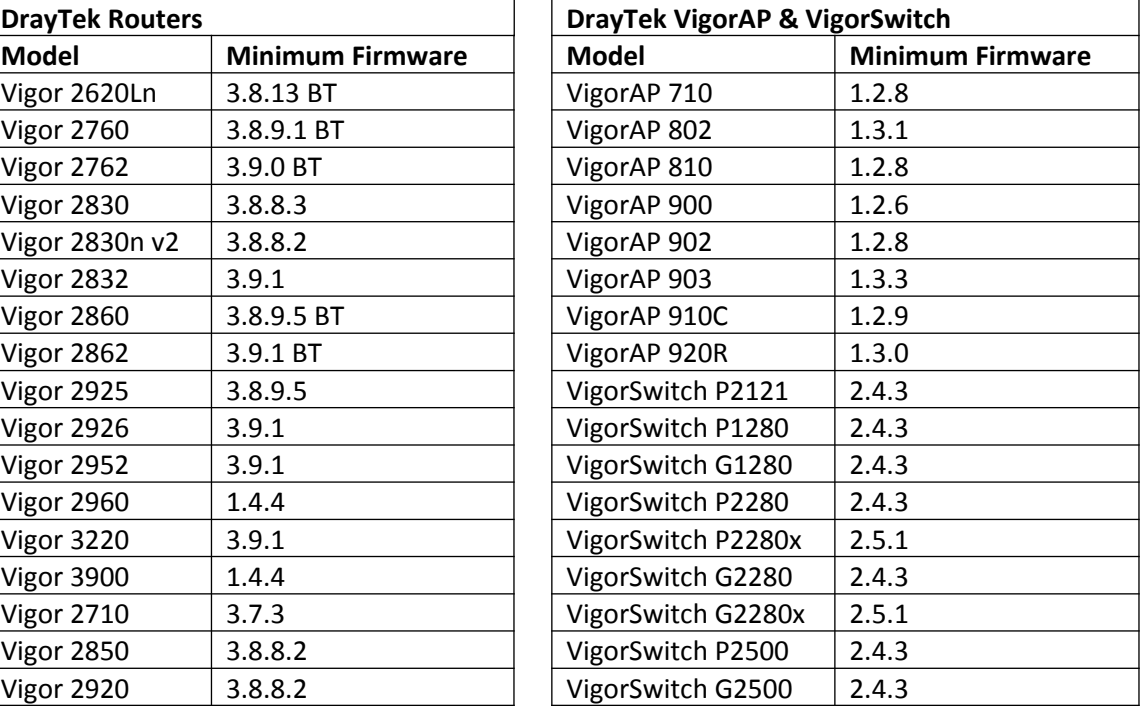

#### **New Features**

- 1. Support for additional L2+ features available on the VigorSwitch P2280x/G2280x switches, such as VLAN Routing
- 2. Support for whitelist and blacklist of IP addresses and Country codes allowed to access and manage VigorACS

#### **Improvements**

- 1. Additional TR-069 parameters supported for VigorSwitch P1280/G1280
- 2. Network Overview can now display more information on larger screens
- 3. Corrected display error on [Configuration] > [Switch LAN] > [Jumbo Frame] for Vigor Switch
- 4. Corrected display error on [Configuration] > [Firewall] > [DoS Defence] for CPE
- 5. Improved page layout on [Configuration] > [Bandwidth Management]
- 6. Corrected display error on [Configuration] > [QoS] for CPE
- 7. Corrected display on [Configuration] > [Mesh] > [Mesh Status] for VigorAP

#### **Known Issues**

1. MariaDB database version 10.3.12 can only be selected for new VigorACS 2 installations. If the VigorACS 2 server already has an existing installation of MariaDB, do not upgrade the database version, otherwise data loss could occur.

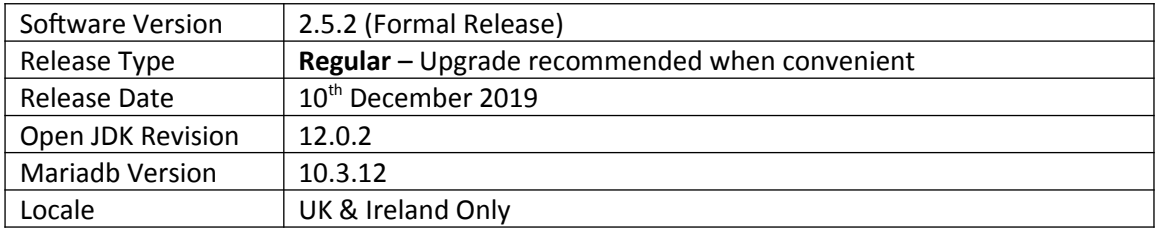

For more information see <https://www.draytek.co.uk/information/vigoracs2/>

## **VigorACS 2 - Firmware Requirements**

Vigor ACS 2.5.2 improves HTTPS security by adding support for new ciphers and removing weaker security ciphers. Some CPE models will require updated firmware for compatibility with HTTPS management.

VigorACS 2.5.2 also adds support for additional TR069 parameters. To enable VigorACS to query these parameters, the CPE also needs to recognise these parameters.

The following firmware versions support the latest TR069 parameters and TLS security ciphers.

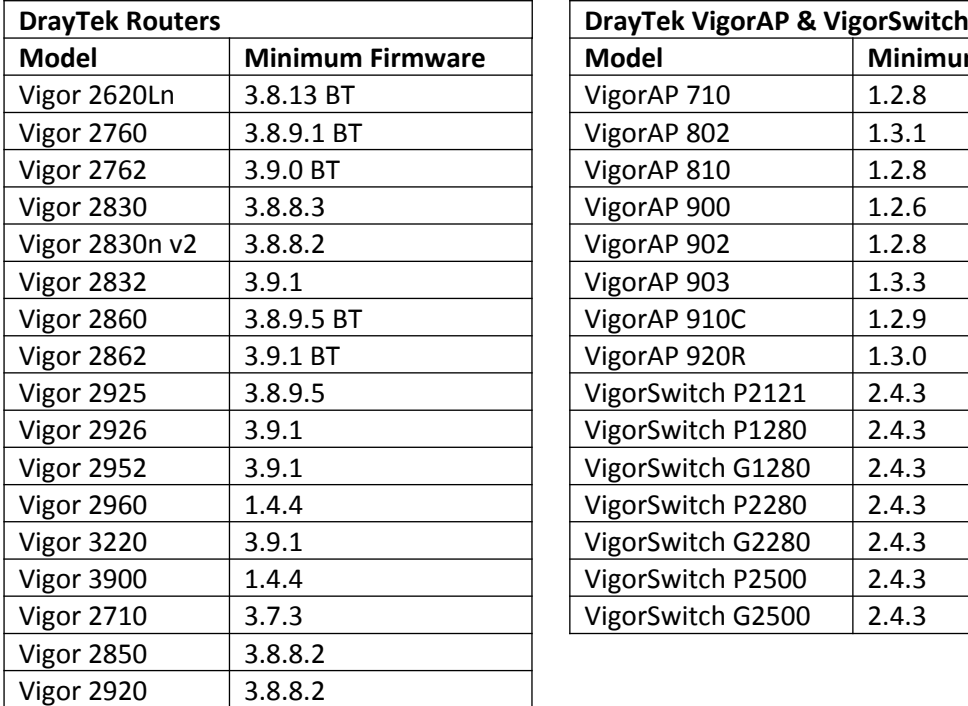

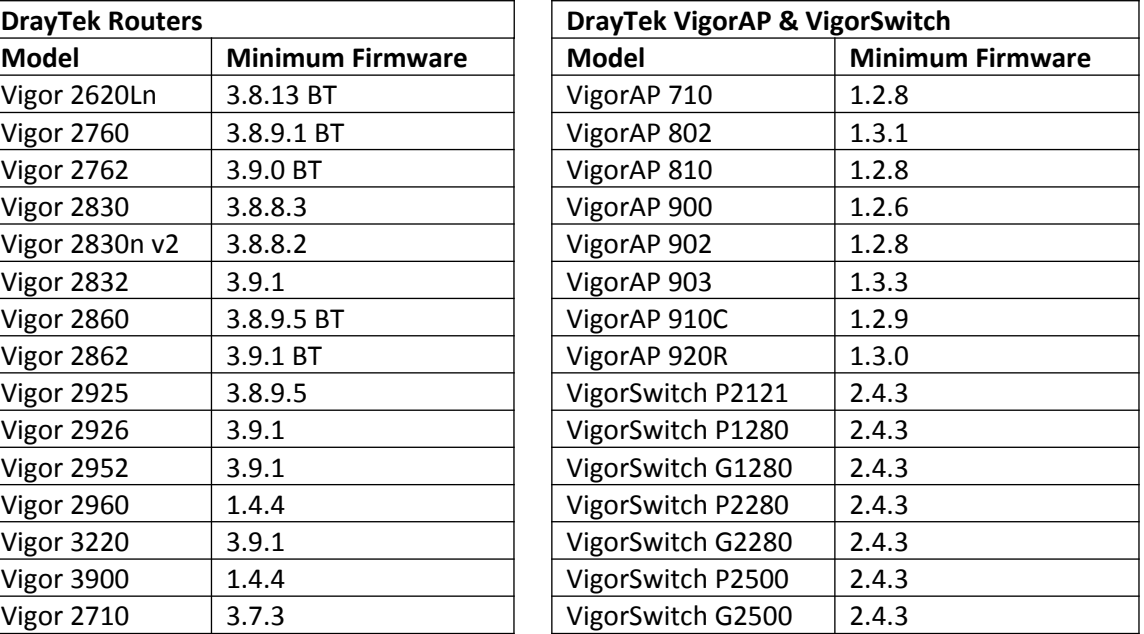

#### **New Features**

(None)

#### **Improvements**

- 1. The maximum length of the network name is up to 128 characters
- 2. Characters used for a network group name includes parentheses
- 3. Adjust the order of parameters when applying to the global profile
- 4. Adjust the refresh mechanism of the widget in Network Dashboard
- 5. Integrate [Provisioning] > [Network] & [Device] into [Provisioning] > [Global parameter]
- 6. Support "Export All" option for Device Syslog
- 7. Add the file types CSV, TXT and DOC for exporting reports on [SYSTEM MENU] > [Reports] > [Report Tasks]
- 8. Give different port numbers for WUI port and service port for CPE connecting to VigorACS server
- 9. The root user was unable to disable Two-Factor Authentication for other user accounts when using Firefox
- 10. Improved identification for some Vigor routers and switches (e.g., Vigor2952P series, VigorSwitch P2121)
- 11. Received error messages when uploading and changing VigorACS certificate (Windows platform)
- 12. Improved synchronization for the device and network location with Google maps
- 13. Firmware upgrade profiles could not be created in some scenarios
- 14. Improved uploading certificate file behaviour when renewing the license of VigorACS
- 15. Issues with editing or adding profiles listed on [SYSTEM MENU] > [Provisioning] > [Global Parameters] by a group administrator
- 16. Resolved issue with backup / restore certificate (for HTTPS) after upgrading VigorACS
- 17. Improved setting consistency on [DEVICE MENU] > [Configuration] > [WAN] > [ Internet Access], and [DEVICE MENU] > [Configuration] > [System] > [Admin]
- 18. Improved handling of Local User (/Admin Account) between managed CPE and VigorACS
- 19. Resolved these issues with VigorACS installation:
	- a. launching VigorACS service on SUSE Linux Enterprise Server 12
	- b. installing VigorACS while passing through Windows Firewall
	- c. accessing libncurses5 package on Ubuntu via captcha login page
- 20. Improved the display of these items in VigorACS:
	- a. configuration results on SYSTEM MENU] > [Provisioning] > [Set Parameters]
	- b. the virtual panel for certain CPE (e.g., Vigor2620L series)
	- c. full layout table on [NETWORK MENU] > [Monitoring] > [Devices]
	- d. firmware overview report while using Microsoft Edge browser
	- e. note description on [Configuration] > [Wireless LAN] > [General Setup] for some devices

## **Known Issues**

1. MariaDB database version 10.3.12 can only be selected for new VigorACS 2 installations. If the VigorACS 2 server already has an existing installation of MariaDB, do not upgrade the database version, otherwise data loss could occur.

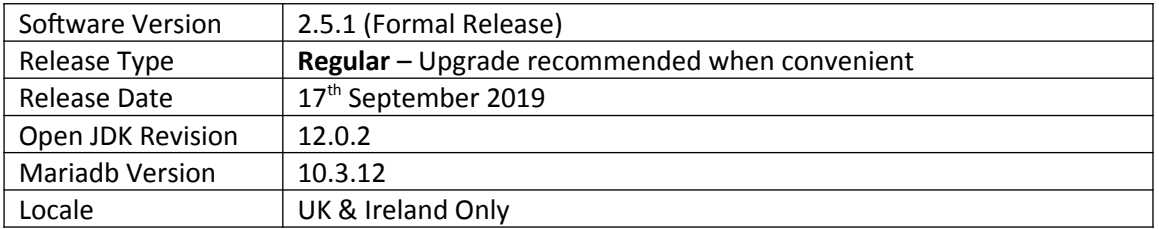

For more information see <https://www.draytek.co.uk/information/vigoracs2/>

## **VigorACS 2 - Firmware Requirements**

Vigor ACS 2.5.1 improves HTTPS security by adding support for new ciphers and removing weaker security ciphers. Some CPE models will require updated firmware for compatibility with HTTPS management.

VigorACS 2.5.1 also adds support for additional TR069 parameters. To enable VigorACS to query these parameters, the CPE also needs to recognise these parameters.

The following firmware versions support the latest TR069 parameters and TLS security ciphers.

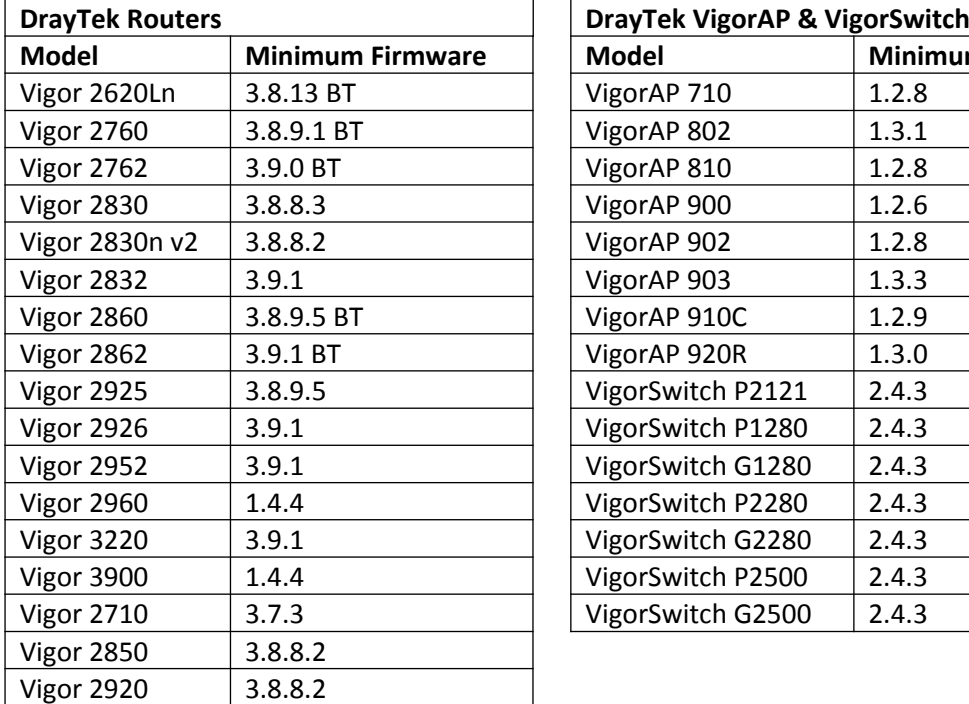

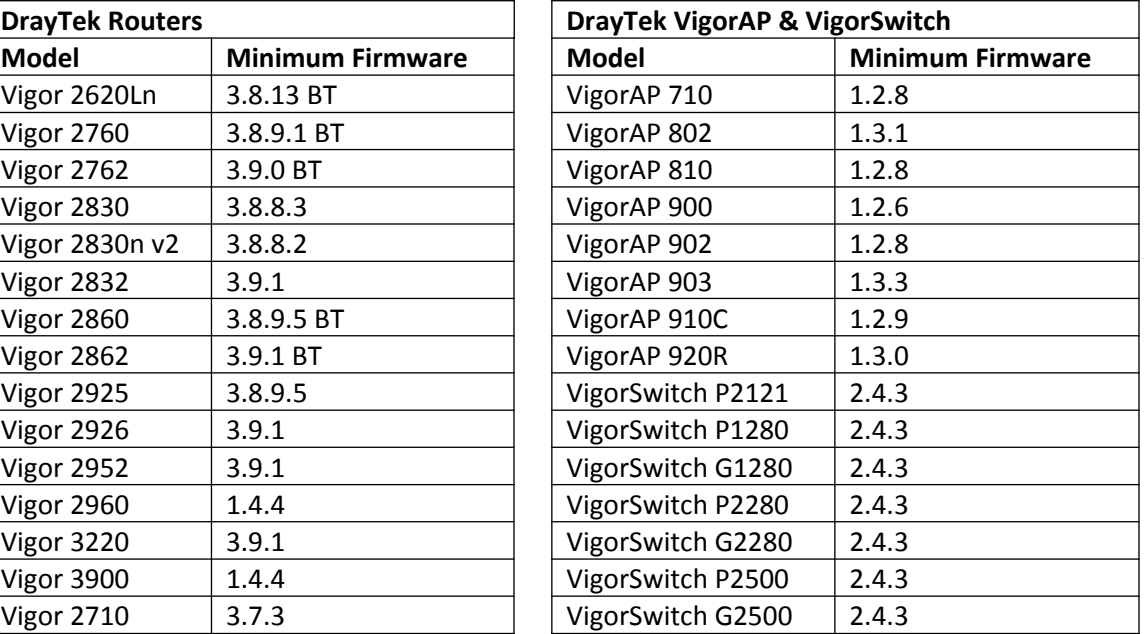

#### **New Features**

(None)

#### **Improvements**

- 1. Improve the settings of external authentication server for each user group
- 2. Add a confirmation page for the action of Delete with wholesale
- 3. Add a system parameter to redirect/force to access into VigorACS WUI via HTTPS
- 4. Display correct device information by clicking the Refresh button on CPE dashboard

- 1. MariaDB database version 10.3.12 can only be selected for new VigorACS 2 installations. If the VigorACS 2 server already has an existing installation of MariaDB, do not upgrade the database version, otherwise data loss could occur.
- 2. [Windows OS only] VigorACS versions 2.5.0 and 2.5.1 must be manually allowed through the Windows Firewall after installation or upgrade, this will be fixed with ACS version 2.5.2.

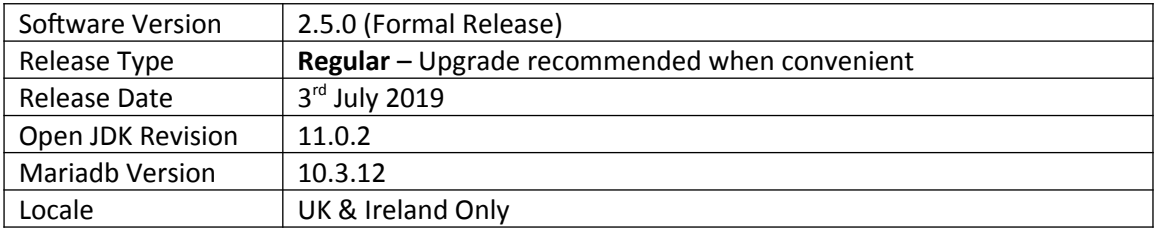

For more information see <https://www.draytek.co.uk/information/vigoracs2/>

# **VigorACS 2 - Firmware Requirements**

Vigor ACS 2.5.0 improves HTTPS security by adding support for new ciphers and removing weaker security ciphers. Some CPE models will require updated firmware for compatibility with HTTPS management.

VigorACS 2.5.0 also adds support for additional TR069 parameters. To enable VigorACS to query these parameters, the CPE also needs to recognise these parameters.

The following firmware versions support the latest TR069 parameters and TLS security ciphers.

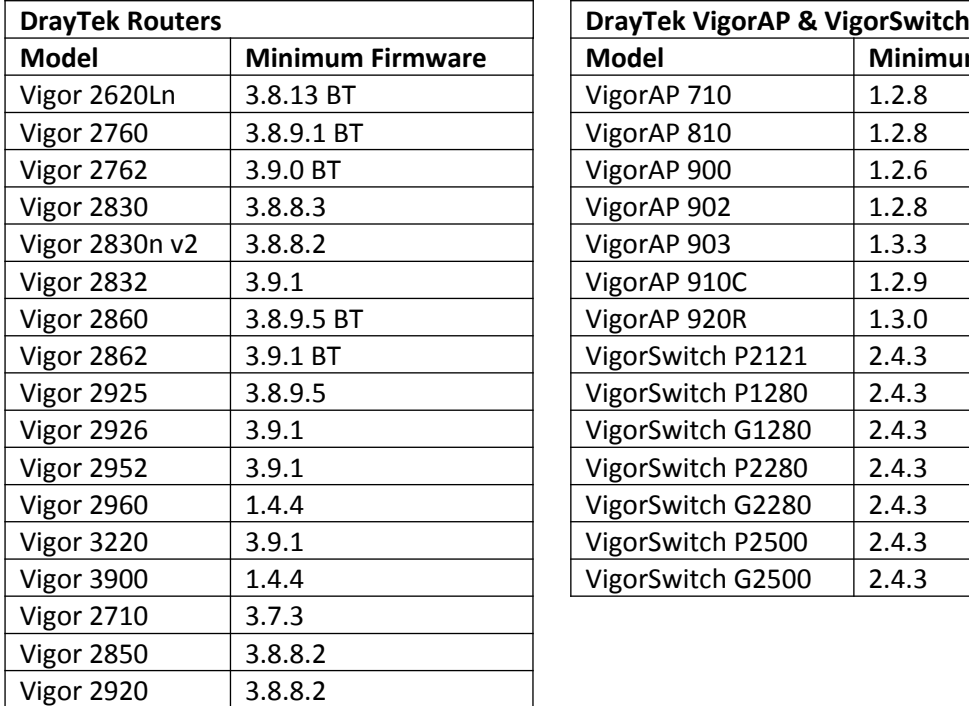

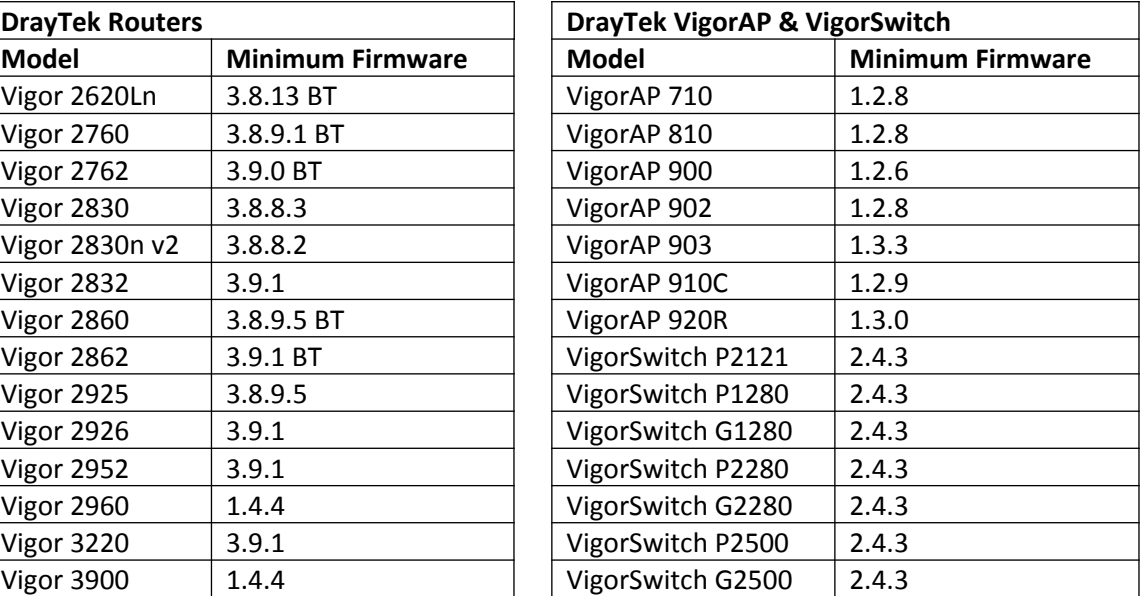

#### **New Features**

- 1. Support for batch activation of WCF licenses through VigorACS
- 2. VigorACS can now configure IP Conflict Prevention settings for VigorSwitches that support the feature
- 3. Support TLS 1.3 (OpenJDK 11 is required) for connection between VigorACS2 and browser
- 4. Support to configure OpenVPN setting for DrayOS router
- 5. VigorACS2's allowed ciphers for HTTPS management of CPEs can be switched between compatible & secure mode by replacing the standalone.xml in system parameter settings
- 6. Number of used nodes can be checked from the [About] > [License Information] page

- **1.** Improve the settings of external authentication server for each user group
- **2.** Add a confirmation page for the action of Delete with wholesale
- **3.** Add a system parameter to redirect/force to access into VigorACS WUI via HTTPS
- **4.** Display correct device information by clicking the Refresh button on CPE dashboard
- **5.** Common Name Identifiers "cn=" or "uid=" supported for LDAP Authentication Server
- **6.** HTTP/HTTPS port could not be changed for VigorACS on Windows OS
- **7.** Lack of the option of Each or Shared on [Configuration] > [Bandwidth Limit] > [IPv4 Bandwidth Limitation List]
- **8.** Error heading on [DEVICE MENU] > [Configuration] > [Hotspot Web Portal] > [Quota Management]
- **9.** Setting range (1-255) for Retry displayed wrongly on [DEVICE MENU] > [Configuration] > [System] > [SNMP] > [Notification]
- **10.** The drop down menu options of Service Provider on [Configuration] > [Applications] > [Dynamic DNS] and Advanced - Parameters differed from the CPE's available options
- **11.** The node setting could be saved even it was configured out of the setting range (1  $\approx$  500) on [SYSTEM MENU] > [User] > [Group Management] > [Setting]
- **12.** The DrayTek FTP button on [SYSTEM MENU] > [Maintenance] > [File Manager redirected the web page to the Dashboard, not DrayTek FTP
- **13.** An error message appeared when using rrd2influxdb converter tool
- **14.** Display error of uploaded image, title colour and message colour on [DEVICE MENU] > [System] > [Adverts Carousel] > [Advert Item Settings] > [Add an advert] item
- **15.** Lack of MD5 Auth settings on [Configuration] > [Routing] > [BGP] for some CPE
- **16.** Unable to send POSTs to the health server
- **17.** Incorrect display of LAN-B link status on [DEVICE MENU] > [Dashboard]
- **18.** Unable to create Report on [SYSTEM MENU] > [Reports] > [Reports]
- **19.** During the period of license valid, a message of license invalid appeared when accessing into the WUI
- **20.** Unable to display license information on [SYSTEM MENU] > [About] > [License Information]
- **21.** Statistics page displayed (infinite) '&' when the character '&' used in the device name
- **22.** Incorrect name display when using ampersand symbol in a reboot profile name
- **23.** Lack of some parameters in [Configuration] > [System] > [Management] for VigorAP 920R
- **24.** Unable to delete a user/user group/network successfully by using Delete with wholesale on [User] > [Group Management]
- **25.** Correct the spelling error on [SYSTEM MENU] > [Maintenance] > [WCF Batch Activation]
- **26.** Unable to display correct log for a specified profile on [SYSTEM MENU] > [Maintenance] > [Batch Activation]
- **27.** VigorACS no longer supports SSL 3.0 for network security
- **28.** Add LTE CINR signal quality percentage to VigorACS Dashboard
- **29.** Unable to configure settings on [DEVICE MENU] > [Configuration] > [System] > [SNMP] > [Notification] for certain device
- **30.** VigorSwitch G2280 does not support PoE. However, the Dashboard displayed an option of PoE/PoE Error for VigorSwitch G2280
- **31.** Unable to save the settings of uploading files or pasting contents directly on [System] > [Certificate] > [Certificate] with private key, if setting With CA Bundle for Certificate form
- **32.** VigorACS license was still valid. However, the license invalid message appeared whenever accessing into VigorACS WUI
- **33.** Display the information for Used Nodes on [About] > [License Information]
- **34.** No device image for Vigor2862Ln/Vigor2862L displayed on the [DEVICE MENU] > [Dashboard]
- **35.** Support to search a device by using the IP address on [SYSTEM MENU] > [Network Management]
- **36.** Device information widget did not display the serial number for a device
- **37.** The computer had installed the newly Java version already. However, while installing VigorACS, the installer asked to install an older version
- **38.** Unable to correctly display the signal quality (CINR) value on [DEVICE MENU] > [Configuration] > [LTE] > [Status] > [LTE Modem]
- **39.** Group Administrator users saw VigorACS System Log messages of different user groups
- **40.** Unable to get the Active Client Numbers of Vigor router (e.g., Vigor2960)
- **41.** The password was not encrypted completely on the [System] > [log] > [ACS System log] page
- **42.** When displaying Syslog related to routers and APs, other categories relating to switches will be hidden
- **43.** Add restriction of maximum length of network name for the wholesales wizard
- **44.** Add the size limit (less than 50MB) for a single file (File Manager)
- **45.** Unable to save the customized DDNS profile without username and password
- **46.** XML template available in [SYSTEM MENU] > [Provisioning] > [Global Parameter] page
- **47.** Update VigorACS installation text
- **48.** Neither dialing out VPN from WAN3/WAN4 nor IPsec proposal are available on LAN to LAN configuration
- **49.** Add a notification message to upgrade the JAVA version before installing VigorACS
- **50.** Unable correctly to display the device's dashboard via the Firefox browser
- **51.** When the CPE is online, VigorACS can delete it by using Delete This Device and clear TR-069 URL message on CPE side successfully. When the CPE is offline, VigorACS can delete it successfully but not clearing TR-069 URL message
- **52.** Display issue with alarm columns selected on the [DEVICE MENU] > [Monitoring] > [Alarm]
- **53.** The Reload button on the [Monitoring] > [Logs] > [Device Syslog] page did not work.

1. MariaDB database version 10.3.10 can only be selected for new VigorACS 2 installations. If the VigorACS 2 server already has an existing installation of MariaDB, do not upgrade the database version, otherwise data loss could occur

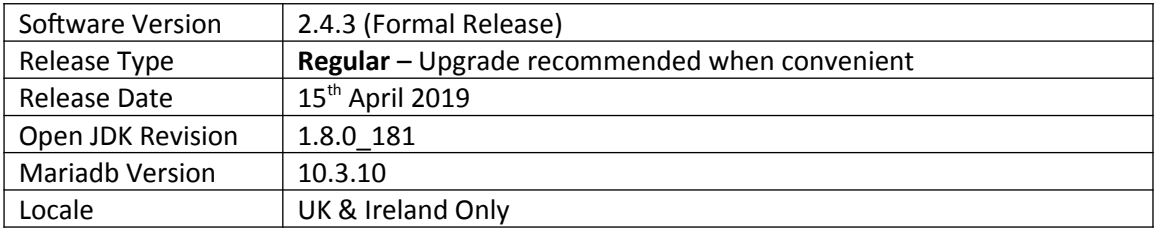

For more information see <https://www.draytek.co.uk/information/vigoracs2/>

## **VigorACS 2 TR069 Latest Parameter Support**

Vigor ACS 2.5.0 adds support for additional TR069 parameters. To enable VigorACS to query these parameters, the CPE also needs to recognise these parameters. The following firmware versions support the latest TR069 parameters.

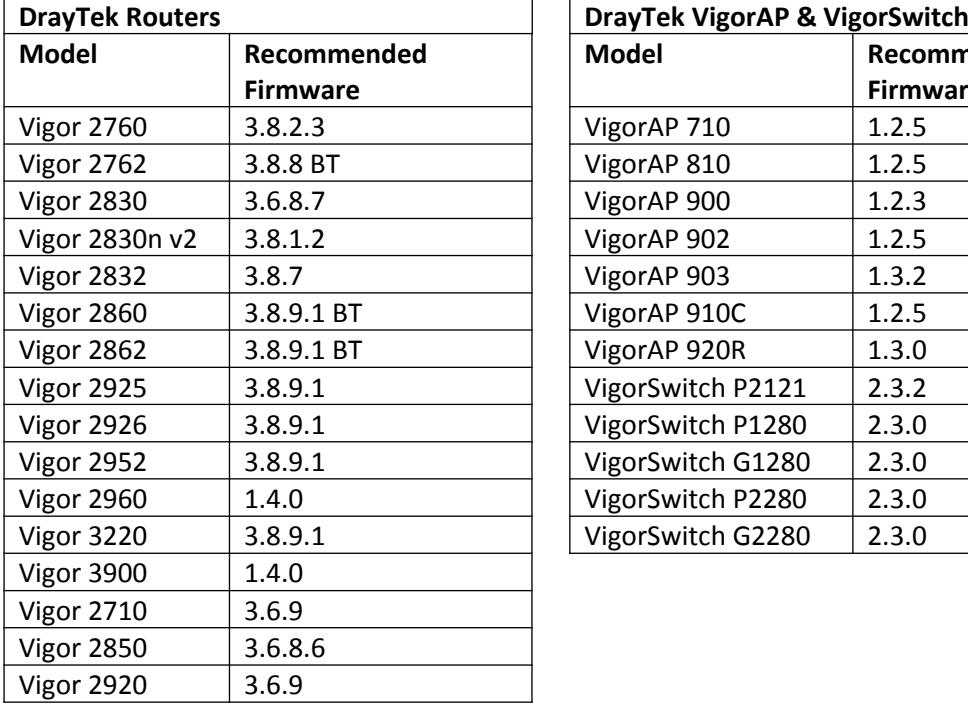

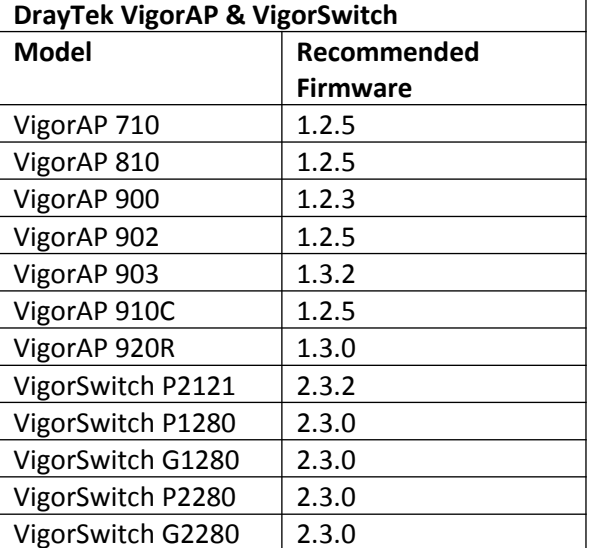

#### **New Features**

(None)

#### **Improvements**

- 1. Interruptions to the Internet connection no longer cause the Dashboard's Google Maps view to show a disconnection message
- 2. Improved the Group DN Search Filter for LDAP Authentication
- 3. Able to use bind cn / uid when Common Name Identifier is set to cn/uid like routers, for LDAP External Authentication Server

- 1. MariaDB database version 10.3.10 can only be selected for new VigorACS 2 installations. If the VigorACS 2 server already has an existing installation of MariaDB, do not upgrade the database version, otherwise data loss could occur
- 2. Modifying a VigorAP's NTP configuration through VigorACS can result incorrect NTP settings in some scenarios. Update the VigorAP to current firmware to resolve this

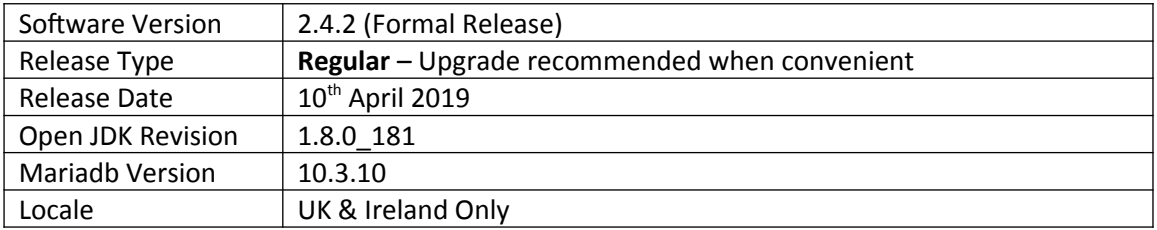

## **VigorACS 2 TR069 Latest Parameter Support**

Vigor ACS 2.4.2 adds support for additional TR069 parameters. To enable VigorACS to query these parameters, the CPE also needs to recognise these parameters. The following firmware versions support the latest TR069 parameters.

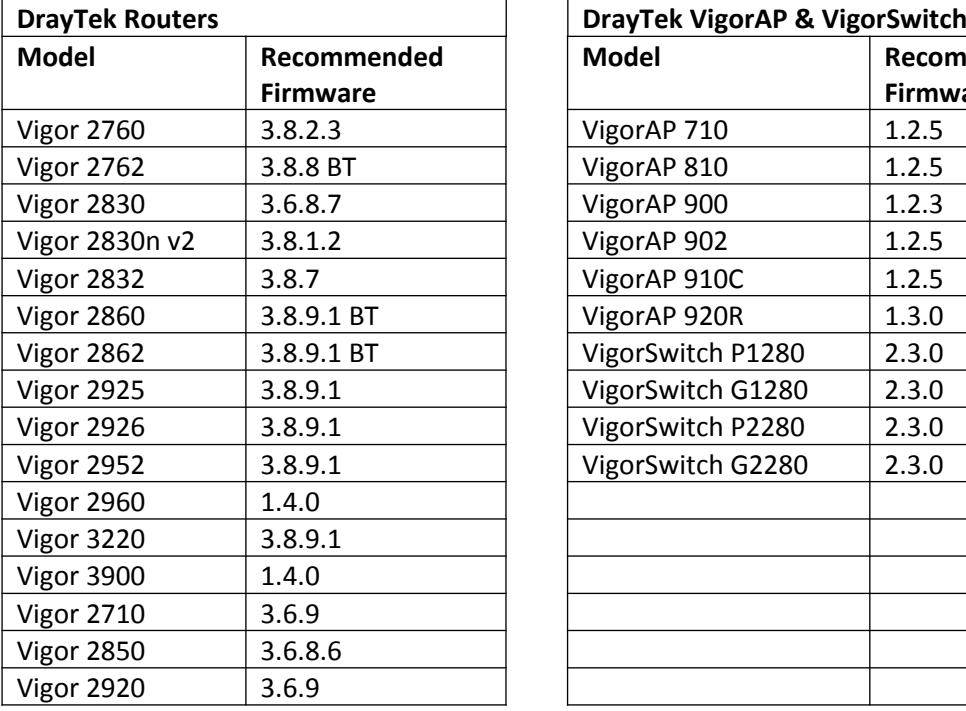

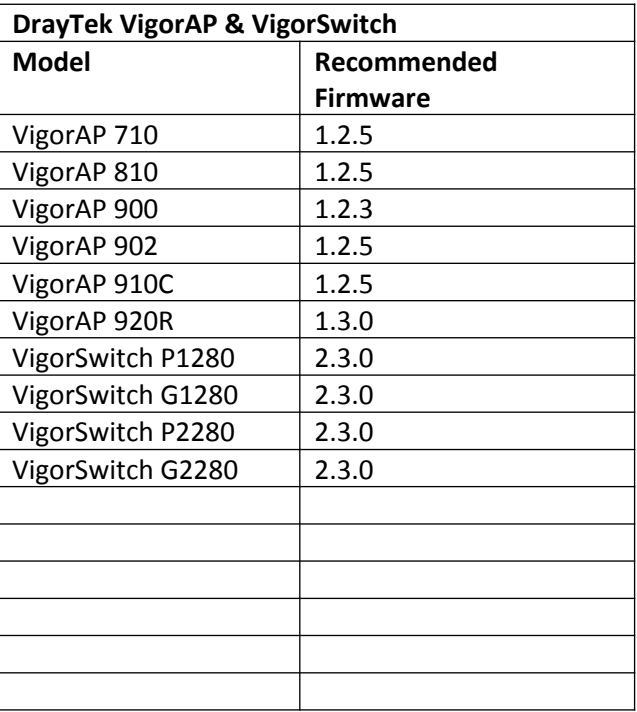

#### **New Features**

(None)

#### **Improvements**

- 1. Incomplete password encryption mechanism on the [System] > [Log] > [ACS System log] page
- 2. Resolved an issue with ACS System Log message permissions

- 1. MariaDB database version 10.3.10 can only be selected for new VigorACS 2 installations. If the VigorACS 2 server already has an existing installation of MariaDB, do not upgrade the database version, otherwise data loss could occur
- 2. Modifying a VigorAP's NTP configuration through VigorACS can result incorrect NTP settings in some scenarios. Update the VigorAP to current firmware to resolve this

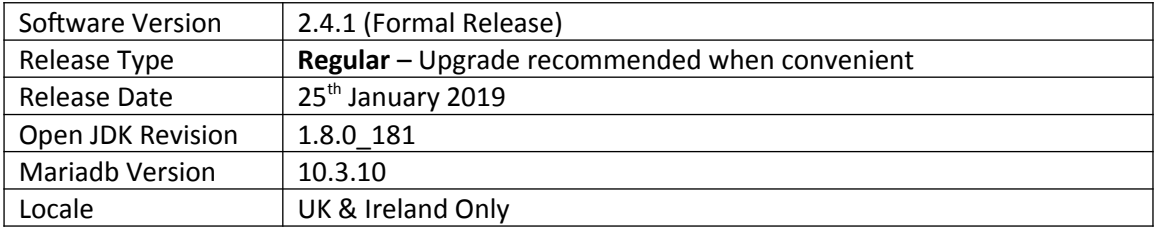

#### **VigorACS 2 TR069 Latest Parameter Support**

Vigor ACS 2.4.2 adds support for additional TR069 parameters. To enable VigorACS to query these parameters, the CPE also needs to recognise these parameters. The following firmware versions support the latest TR069 parameters.

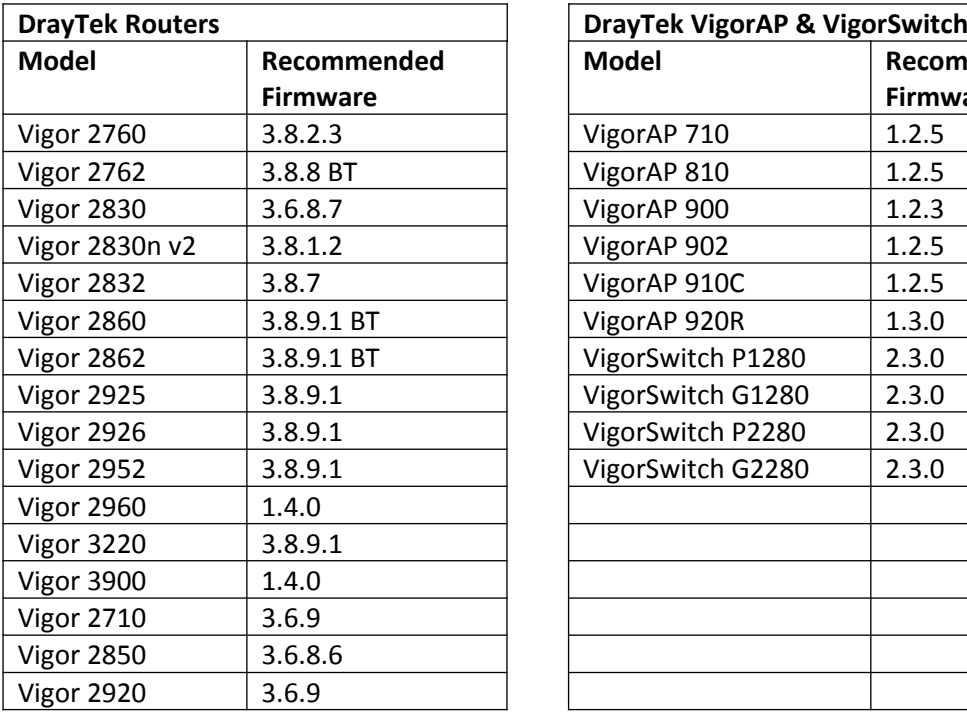

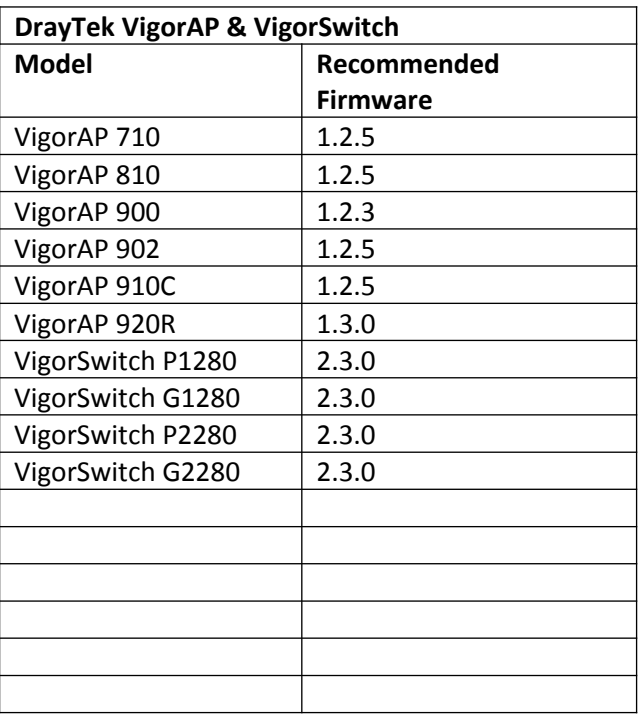

## **New Features**

(None)

## **Improvements**

1. Unable to get the correct license status when logging in to VigorACS

- 1. MariaDB database version 10.3.10 can only be selected for new VigorACS 2 installations. If the VigorACS 2 server already has an existing installation of MariaDB, do not upgrade the database version, otherwise data loss could occur
- 2. Modifying a VigorAP's NTP configuration through VigorACS can result incorrect NTP settings in some scenarios. Update the VigorAP to current firmware to resolve this

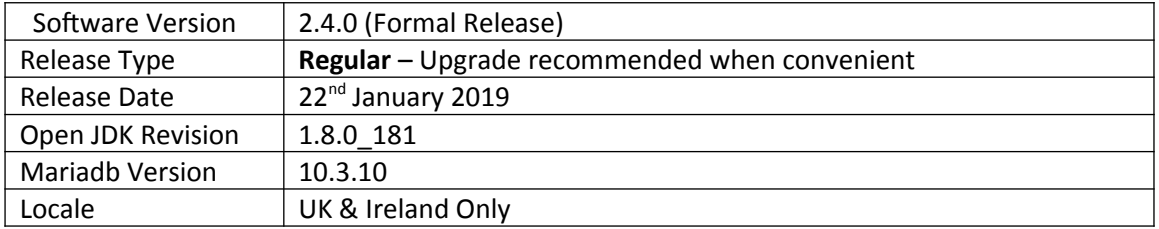

For more information see <https://www.draytek.co.uk/information/vigoracs2/>

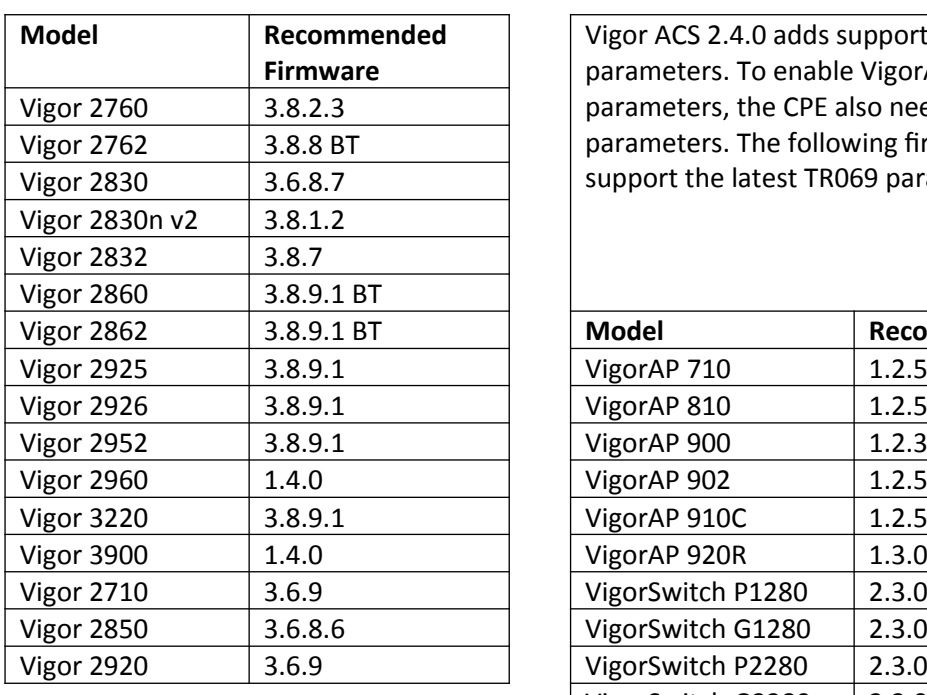

## **VigorACS 2 TR069 Latest Parameter Support**

Vigor ACS 2.4.0 adds support for additional TR069 parameters. To enable VigorACS to query these parameters, the CPE also needs to recognise these parameters. The following firmware versions support the latest TR069 parameters.

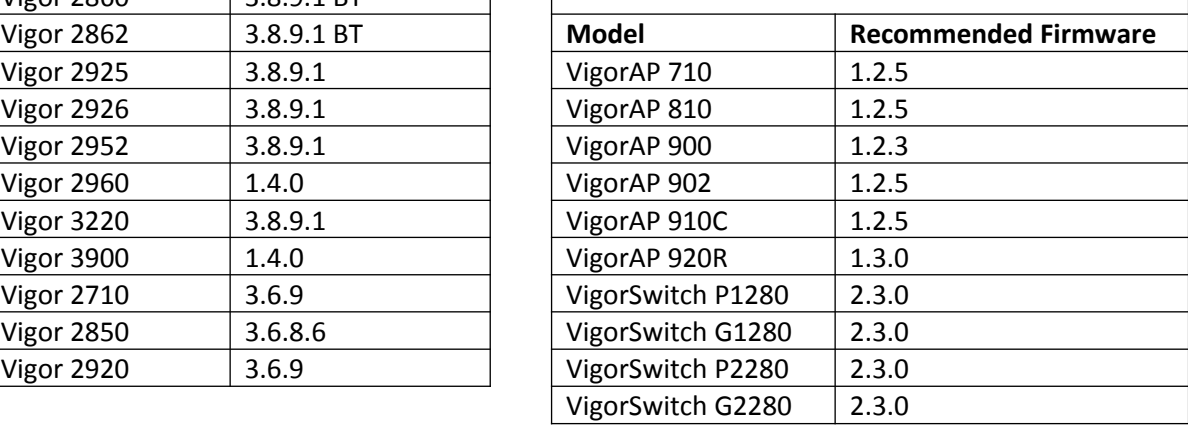

## **New Features**

- **1.** Added mesh network settings to [DEVICE MENU] > [Configuration] > [Mesh]
- **2.** Database backup functionality added to [SYSTEM MENU] > [System] > [Backup Database]
- **3.** PacketCaptureTool parameter added for capturing packets in [SYSTEM MENU] > [System] > [System Parameter]
- **4.** Login Bulletin and Advert Carousel functionality added in [SYSTEM MENU] > [System] > [Adverts Carousel] and [SYSTEM MENU] > [System] > [Login Bulletin]
- **5.** The system administrator can hide the password configuration and check the settings by clicking a view button.

- 1. Add remote dial-in parameters for OpenVPN
- 2. Convert RRD data to InfluxDB
- 3. Add a new function for Google analytics in [System] > [Google Maps Key]
- 4. Improve the settings configuration on [SYSTEM MENU] > [Provisioning] > [Global Parameters for selecting online device as a sample
- 5. Modify the description of the message when VigorACS server is unable to reach MyVigor website
- 6. Support ".pem" format for generating certificate on [SYSTEM MENU] > [System] > [Certificate]
- 7. Add items (e.g., ID, upload XML) for improving the global parameters provision
- 8. Add TACACS+ as an option for Authentication on [DEVICE MENU] > [Configuration] > [User Management] > [User Profile]
- 9. Add the option of Alternative Server on [DEVICE MENU] > [Configuration] > [Applications] > [External RADIUS
- 10. Add a Clear link to remove the selected static route on [DEVICE MENU] > [Configuration] > [Routing] > [Static Route IPv4/IPv6
- 11. No test mail received by the recipient after clicking Send A Test E-mail on [DEVICE MENU] > [Configuration] > [System] > [Mail Alert]
- 12. Google Map functionality was not working for some devices
- 13. Incomplete WAN Overview on Dashboard Drop down menu of Physical Type on CPE was inconsistent with the one on VigorACS [DEVICE MENU] > [Configuration] > [WAN] > [Internet Access]
- 14. Problem with the longer network/CPE name (display/select/protect)
- 15. Unable to display information of VPN Type and Virtual Network on CPE's dashboard, VPN Overview
- 16. Rows display error on [SYSTEM MENU] > [Provisioning] > [Network & Devices]
- 17. Checkbox for firmware upgrade did not appear for some CPE on [SYSTEM MENU] > [Maintenance] > [Firmware Upgrade]
- 18. VigorACS still responded when a user accessed the URL with fake Device ID
- 19. Typo when trying to delete a note
- 20. Disabling and enabling the profile of [VPN and Remote Access] > [Remote Dial-in User] on VigorACS would eliminate the password setting
- 21. Unable to remain the VPN page for selected CPE. It occurred when switching different CPE on the network group. VigorACS would guide onto CPE's dashboard but not VPN page
- 22. Failed to establish VPN for some network group for the VPN wizard always kept processing
- 23. Support Health Parameters on [DEVICE MENU] > [Configuration] > [System] for some CPE (e.g., Vigor2952/Vigor2926)
- 24. Lack of parameter settings for Bandwidth Limit on [DEVICE MENU] > [Configuration] > [Bandwidth Management]. However, those settings can be configured on Advanced] > [Parameter Tree]
- 25. Unable to change the HTTP/HTTPS port for some CPE (e.g., Vigor3900 / Vigor2960) from [DEVICE MENU] > [Configuration] > [System] > [Management] > [Management Port Setup]
- 26. Improve the display of the device for a firmware upgrade on [SYSTEM MENU] > [Maintenance] > [Firmware Upgrade]
- 27. The dashboard of some CPE device (e.g., Vigor2130 / Vigor1000) can display the packets for Tx/Rx drops
- 28. On the [DEVICE MENU] > [Statistics] page, the selected 2.4G and 5G items for Clients and Traffic would be de-selected after the system performed auto-refreshing page
- 29. Add the Delete Devices link to remove multiple CPE devices on [SYSTEM MENU] > [Network Management
- 30. Add the search function to locate the device on [SYSTEM MENU] > [Network Management]
- 31. Unable to export data for VigorAP on NETWORK MENU] > [Statistics]
- 32. Add more information on [SYSTEM MENU] > [System] > [Logs]
- 33. Only the system administrator has the privilege to modify and view the external authentication server profile
- 34. Unable to select the certificate generated by some CPE (e.g., Vigor3900) on [DEVICE MENU] > [Configuration] > [System] > [Management] > [Server Certificate
- 35. Add the option of "As Parent" on [SYSTEM MENU] > [Maintenance] > [Scheduled Backup] > [Networks & Devices]
- 36. Wireless traffic graph can be seen on [NETWORK MENU] > [Statistics]
- 37. Unable to display device names on the fields of Device Ranking and Client
- 38. Ranking on [NETWORK MENU] > [Statistics] > [Device Ranking]
- 39. Unnecessary version information appeared on Login Page
- 40. Add DHCP Table and ARP table on [DEVICE MENU] > [Monitoring] > [Diagnostics]
- 41. Display the network / device name on [NETWORK MENU] > [Statistics]
- 42. Unable to detect Linux's router name
- 43. Unable to send the modification of switch profile onto some CPE device on [DEVICE MENU] > [Configuration] > [Switch] > [Profile]
- 44. Lack of the option of DrayDDNS (Global) for the service provider on [DEVICE MENU] > [Configuration] > [Applications] > [Dynamic DNS]
- 45. Display RSRP Signal status on [DEVICE MENU] > [Dashboard] > [LTE Information]
- 46. Unable to use the MAC Clone button on [DEVICE MENU] > [Configuration] > [Wireless LAN] > [Advanced Setting] for some device
- 47. Unable to display the parameter configuration result for login greeting on [DEVICE MENU] > [Monitoring] > [Logs]
- 48. TR-069 settings between the device (e.g., VigorAP910C) and VigorACS 2 were inconsistent
- 49. Change the default value for some system parameters (e.g., EnableSendCPENotify) on [SYSTEM MENU] > [System] > [System Parameter]
- 50. Unable to rewrite the parameter value configured on the [DEVICE MENU] > [Configuration] > [Wireless LAN] > [Station Control onto the specified device (e.g., VigorAP 910C)
- 51. On the page of [DEVICE MENU] > [Dashboard], VigorACS displayed "v" (meant OK) when the firmware version was not consistent with the latest version for some device (e.g., VigorAP 910C)
- 52. A wholesale user still received an e-mail with an ACS Report task after deleting the user account
- 53. Sort option for the Traffic column disappeared
- 54. Wrong display of revision number of copied global parameter profile
- 55. Add the USB Modem Information field to display LTE CINR signal quality
- 56. percentage on [DEVICE MENU] > [Dashboard] for an LTE model
- 57. Add the menu items of User Information and Quota Management on [DEVICE MENU] > [Configuration] > [Hotspot Web Portal]
- 58. An error message of "Lack or required parameters." Appeared on [DEVICE MENU] > [Configuration] > [System] > [Management/TR069 Settings] due to unknown reason
- 59. Lack of some parameter settings for Advanced Setting on [DEVICE MENU] > [Configuration] > [Wireless LAN]
- 60. An error message of "Device Have Exclude Parameters, Please Check it" appeared for the parameter settings of TR-069 were not consistent between CPE and VigorACS 2
- 61. Available parameter settings for Advanced Setup on [DEVICE MENU] > [Configuration] > [Wireless LAN (2.4G) were not consistent with the settings on VigorAP (e.g., VigorAP910C or VigorAP 902)
- 62. Lack of some parameter settings for USB Application on [DEVICE MENU] > [Configuration] > [USB Application. However, those settings can be configured on Advanced] > [Parameter Tree]
- 63. Unable to display current configuration on [Configuration] > [Hardware Acceleration] and save the modification
- 64. Lack of some parameters on [Configuration] > [WAN] > [WAN IPv6. However, those parameters can be configured on Advanced] > [Parameter Tree
- 65. Available LAN VLAN settings (e.g., Enable VLAN Configuration) on [Provisioning] > [CPE Keep Parameters] > [LAN] > [VLAN (VigorACS 2) were not consistent with settings on CPE
- 66. Unable to update the number of the maximum node for VigorACS 2 main key if changing it on MyVigor website
- 67. Setting range of Auto-Update interval for Dynamic DNS between CPE and VigorACS 2 were not consistent
- 68. Unable to delete any configuration profile on [Configuration] > [LAN] > [General Setup]
- 69. Available LAN subnet settings on VigorACS 2 were not consistent with settings on CPE
- 70. Unable to configure the function of Enable Dynamic DNS on [SYSTEM MENU] > [Provisioning] > [CPE Keep Parameters] successfully
- 71. Lack of the option of RIP Protocol Control on [Configuration] > [LAN] > [IP Routed Subnet]
- 72. No message showed for rebooting CPE manually to get correct setting value (if enabling Active True IP for DMZ WAN interface) on VigorACS 2
- 73. Unable to display QR-Code and Manual Input message on Two-factor authentication page when a user accessed into VigorACS 2 with the authority of View only Operator
- 74. CPE reboot if checking Enable Reboot After Provisioning and made configuration for UPnP on [Provisioning] > [CPE Keep Parameters]
- 75. Remove the option of Enable MAC Clone and the setting of MAC Clone in [Configuration] > [Wireless LAN] > [General SSID]
- 76. Make modifications for the differences in setting items on [Wireless LAN] > [General] between VigorAP910C and VigorACS 2
- 77. Remove port status for VigorAP on Dashboard
- 78. An unstable connection between the CPE and VigorACS server occurred if the value of "PeriodicInformInterval" were different in CPE and System parameter (VigorACS)
- 79. Add an option to ignore the license table while backup the MySQL
- 80. Unable to write correct local network IP in LAN to LAN profile by VPN wizard
- 81. Unable to create VPN between two CPEs through VPN Wizard due to variable name error
- 82. A cloud standard user can view the number of license nodes group
- 83. Some routers had been changed by a global parameter that was run by a different network
- 84. Improve the performance while querying the report from VigorACS
- 85. No graphs could be shown on VigorACS2 Server
- 86. Unable to get the active client numbers of CPE (e.g., Vigor2960)
- 87. Unable to send an alarm when reaching the cellular data quota
- 88. No alarm log displayed on [NETWORK MENU] > [Monitoring] > [Alarm when]
- 89. LTE data usage reached the quota configured in [NETWORK MENU] > [Monitoring] > [Cellular Data Usage]
- 90. Support XML template on [SYSTEM MENU] > [Provisioning] > [Global Parameters] that users can download to create self-defined provision profile
- 91. Unable to update / change the username and password for CPE device on [SYSTEM MENU] > [NETWORK MANAGEMENT]
- 92. Unable to choose the corresponding schedule profile from Device Reboot profile setting (only occurred on non-Root group)
- 93. Configured settings in [SYSTEM MENU] > [Provisioning] > [CPE Set Parameters] would be set back to default settings after sending to the specified CPE device

- 1. MariaDB database version 10.3.10 can only be selected for new VigorACS 2 installations. If the VigorACS 2 server already has an existing installation of MariaDB, do not upgrade the database version, otherwise data loss could occur
- 2. Modifying a VigorAP's NTP configuration through VigorACS can result incorrect NTP settings in some scenarios. It is recommended to update the VigorAP to current firmware to resolve this

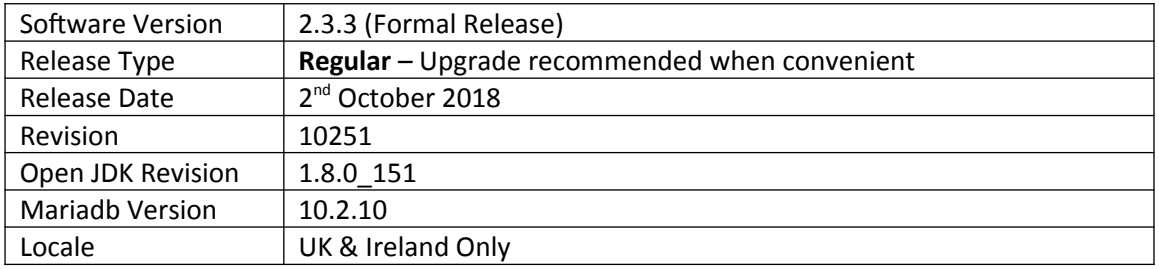

For more information see <https://www.draytek.co.uk/information/vigoracs2/>

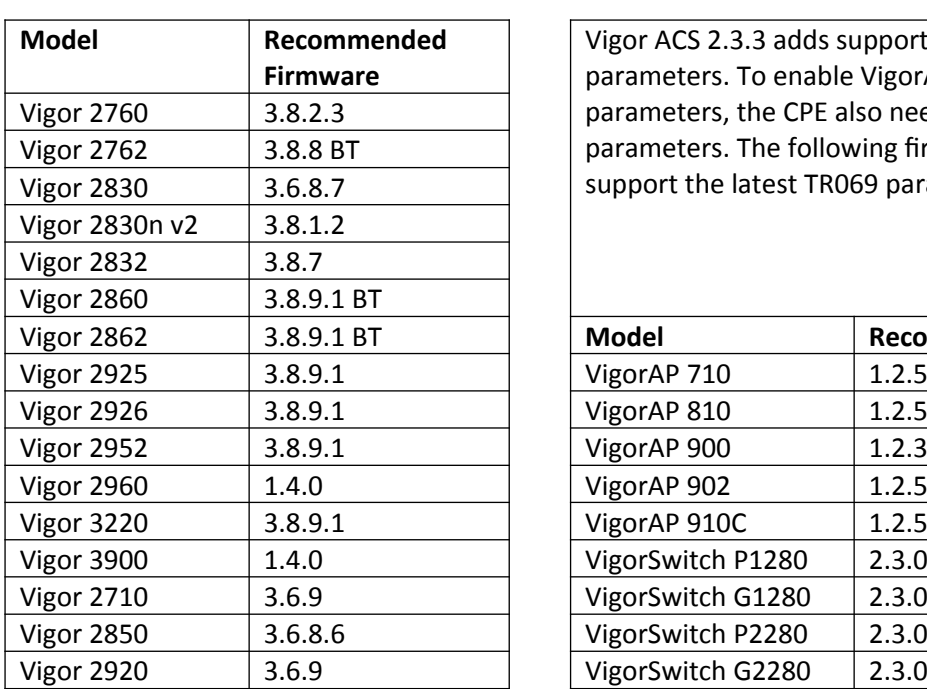

## **VigorACS 2 TR069 Latest Parameter Support**

Vigor ACS 2.3.3 adds support for additional TR069 parameters. To enable VigorACS to query these parameters, the CPE also needs to recognise these parameters. The following firmware versions support the latest TR069 parameters.

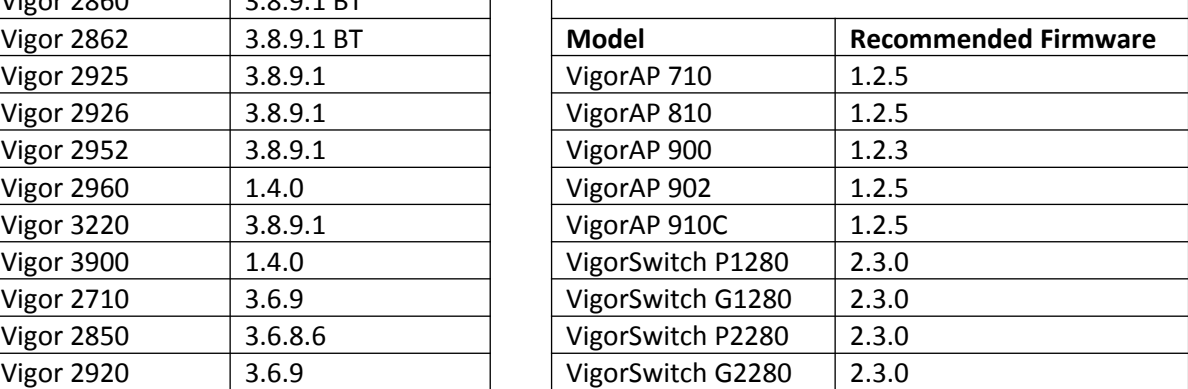

# **New Features**

(None)

- 1. All the APs under user groups would be forced to restore configuration when selecting APs of specified user group on [SYSTEM MENU] > [Maintenance] > [Configuration Restore]
- 2. The [SYSTEM MENU] > [Maintenance] > [Device Reboot] page did not display correctly
- 3. PPTP User Name field was missing on [Configuration] > [VPN Profiles] > [PPTP Dial-Out] for some CPE models (e.g., Vigor2960)
- 4. Unable to display IP object profiles created by some CPE models (e.g., Vigor2960)
- 5. Unable to apply global parameter profiles to some CPE models
- 6. ACS reports did not display results for all CPE's selected
- 7. CPE Keep Parameters could not edit parameters in parameter List on [Provisioning > [CPE Set Parameters]
- 8. Firmware Upgrade Job List could update firmware on CPEs in the Exclude Devices List of [Provisioning] > [Firmware Upgrade]

- 1. MariaDB database version 10.2.10 can only be selected for new VigorACS 2 installations. If the VigorACS 2 server already has an existing installation of MariaDB, do not upgrade the database version, otherwise data loss could occur
- 2. Modifying a VigorAP's NTP configuration through VigorACS can result incorrect NTP settings in some scenarios. It is recommended to update the VigorAP to current firmware to resolve this

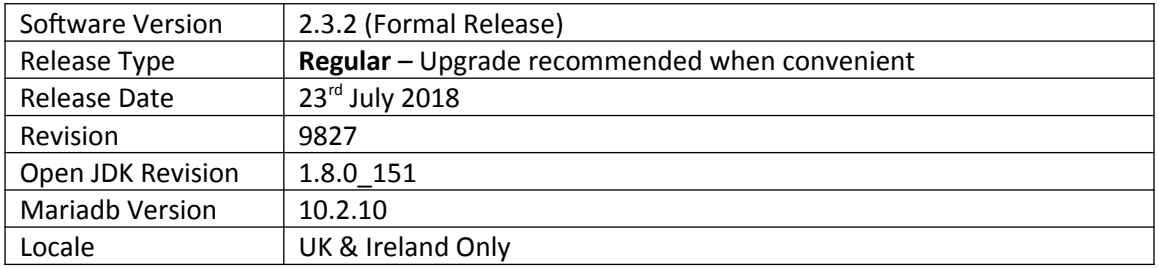

For more information see <https://www.draytek.co.uk/information/vigoracs2/>

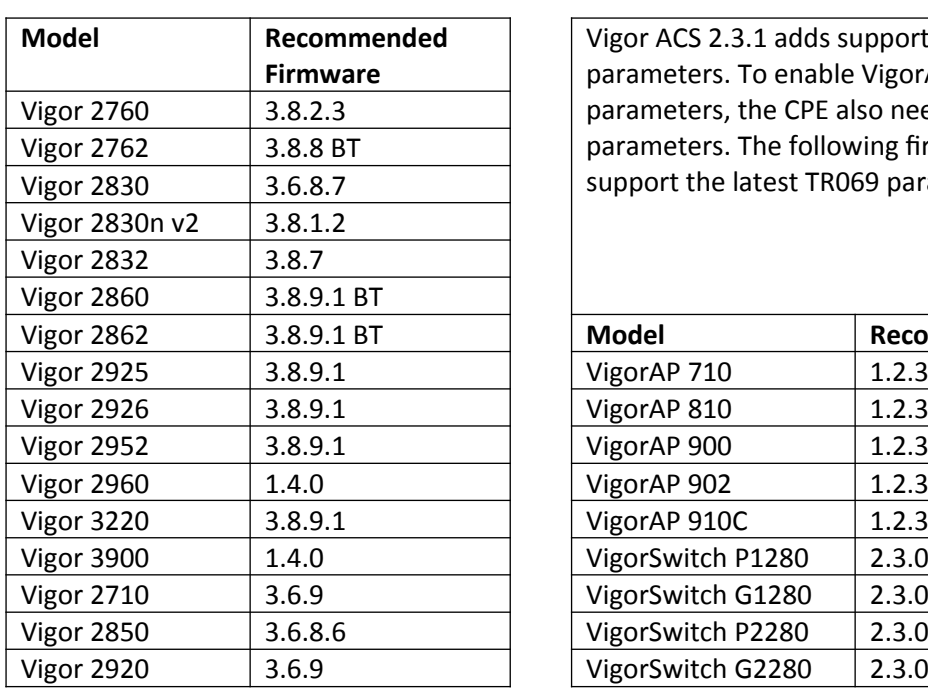

## **VigorACS 2 TR069 Latest Parameter Support**

Vigor ACS 2.3.1 adds support for additional TR069 parameters. To enable VigorACS to query these parameters, the CPE also needs to recognise these parameters. The following firmware versions support the latest TR069 parameters.

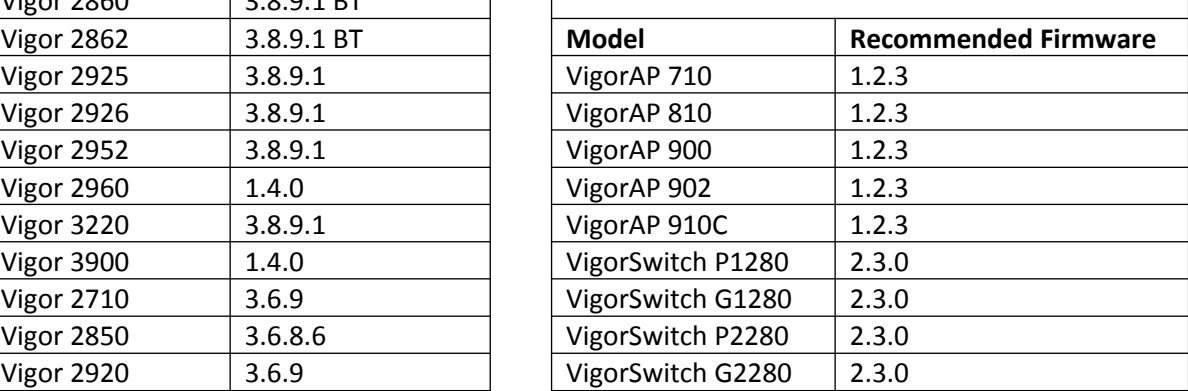

## **New Features**

- 1. Support for use of IP and device name for SOAP method "enableDevice"
- 2. VigorAP ACL configuration can now be modified through VigorACS using a saved ACL (.cfg) file from a VigorAP
- 3. Supported switch models that do not support VigorACS management (e.g., VigorSwitch G1080) can now be managed by supporting CPE models (e.g., Vigor 2862)

- 1. Added a filter to locate CPE easily for firmware upgrade
- 2. Only system administrator and auditor accounts are permitted to delete log information
- 3. Added an option to detect current CPE firmware version in use on [SYSTEM MENU] > [Provisioning] > [Firmware Upgrade]
- 4. Support to show one XML profile with parameters configured for multiple devices on [SYSTEM MENU] > [Provisioning] > [CPE Set Parameters]
- 5. Support "Health Parameters" setting on the [DEVICE MENU] > [Configuration] > [System] menu for CPE models that support the feature (e.g., Vigor2952, Vigor2926, Vigor3220)
- 6. An error message appeared while uploading XML file for global parameters
- 7. Vigor CPE did not reboot after using the parameters set by VigorACS ([Provisioning] > [CPE Set Parameters])
- 8. XML file for global parameters ([SYSTEM MENU] > [Provisioning] > [Global Parameters]) could not be uploaded in some conditions
- 9. Users that were not a member of the Root Group could incorrectly apply a Device Reboot Profile to the Root Network
- 10. Unable to change / update the device name for CPE
- 11. The DSL port status on the front panel of CPE (e.g., Vigor2830Vn) was shown in wrong place on [DEVICE MENU] > [Dashboard]
- 12. Unable to display check boxes for some CPE models in [SYSTEM MENU] > [Maintenance] > [Firmware Upgrade]
- 13. Device reboot schedule in [Maintenance] > [Device Reboot] applied to every group if it was enabled

1. MariaDB database version 10.2.10 can only be selected for new VigorACS 2 installations. If the VigorACS 2 server already has an existing installation of MariaDB, do not upgrade the database version, otherwise data loss could occur

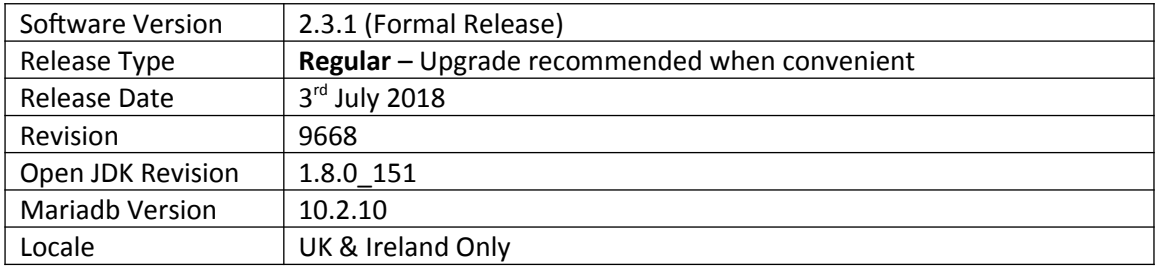

For more information see <https://www.draytek.co.uk/information/vigoracs2/>

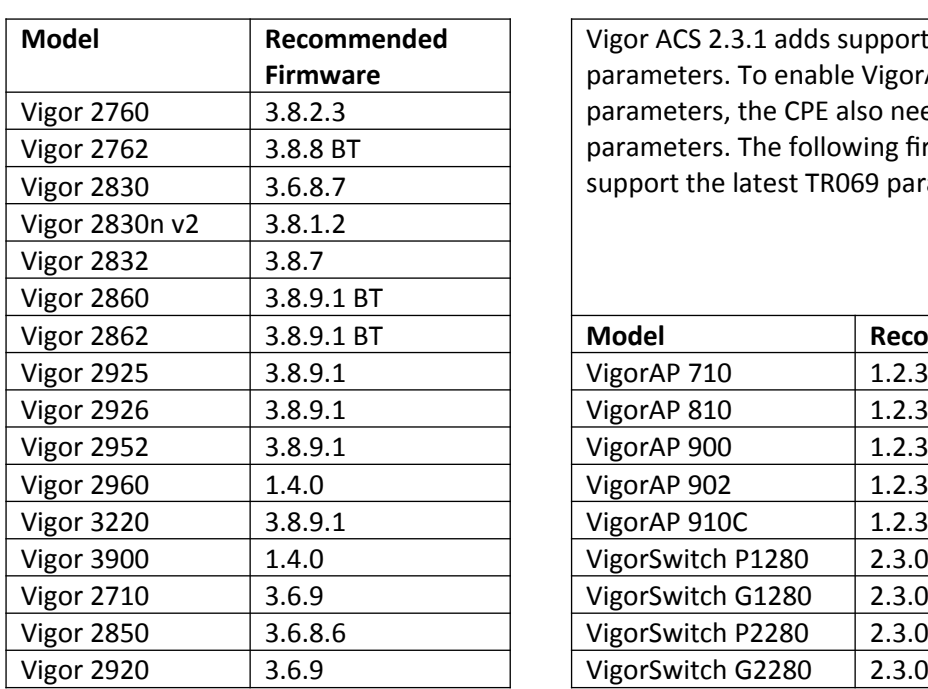

## **VigorACS 2 TR069 Latest Parameter Support**

Vigor ACS 2.3.1 adds support for additional TR069 parameters. To enable VigorACS to query these parameters, the CPE also needs to recognise these parameters. The following firmware versions support the latest TR069 parameters.

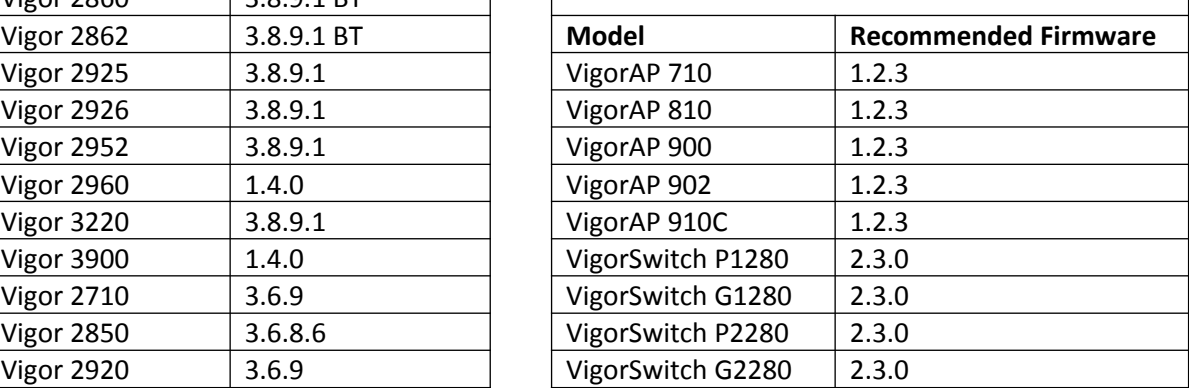

## **New Features**

1. Added Group License information for Group Administrators

- 1. Added a new parameter "HttpProxyPort" in [System] > [System Parameter] to configure the port number used by the Proxy feature of VigorACS
- 2. Clear Time & Clear Status columns added to history in: [NETWORK MENU] > [Monitoring] > [Alarm]
- 3. Certificate import mechanism improved
- 4. HTTPS encryption used by VigorACS now configurable in [System] > [System Parameter]
- 5. Improved dashboard notification of firmware not validated for use with VigorACS
- 6. Able to sort the nodes in a network in VigorACS alphabetically
- 7. Pop up a warning message when a user is making changes that might affect the connection between VigorACS and CPE
- 8. Added a notification that Vigor router will reboot automatically after clicking the Save button in [DEVICE MENU] > [Configuration] > [System] > [Management]
- 9. Unable to change the HTTP/HTTPS port number of Vigor device (e.g., Vigor3900/Vigor2960) from [SYSTEM MENU] > [Network Management] > Management protocol
- 10. The wireless stations scanned by VigorAP (e.g., VigorAP910C) were not displayed correctly in [DEVICE MENU] > [Configuration] > [Wireless LAN] > [Station List (2.4G)]
- 11. Unable to display correct status for VigorSwitch device in [VigorACS] > [Configuration] > [Switch] > [Switch Status]
- 12. Failed to load the content of device configuration report when selecting multiple CPEs
- 13. Save button was not displayed on the two-factor authentication screen
- 14. Unable to display client information if the Type selection was configured with "All" first and "WIRED" later in Type in [Monitoring] > [Clients]
- 15. Improved handling of long network/CPE names (display/select/protection)
- 16. A conflict occurred between the client and the traffic graphs on statistics page on VigorACS
- 17. Corrected some web interface display issues
- 18. Unable to display correct information for wireless/wired clients in [NETWORK MENU] > [Monitoring] > [Clients]
- 19. In some scenarios installation issues could occur when installing the fonts package
- 20. On the WAN Overview of the Dashboard, the page displayed incorrect data when "Last 30 days" was selected as a sort condition
- 21. Different scrolling behaviour could cause display issues with the Network Tree in Firefox
- 22. Hotspot Web Portal configuration was not displayed for non-WiFi CPEs (e.g., Vigor2952)
- 23. After enabling/disabling Show About Menu in [SYSTEM MENU] > [User] > [Function Management] and finishing detailed web page configuration, an error message "update function management failed" appeared if the user clicked Save
- 24. When moving a CPE to a network group which had reached the maximum node limit, the system still displayed update successfully
- 25. Unable to verify the firmware version for some Vigor routers (e.g., Vigor2862) which could display incorrect messages
- 26. Unable to display correct logout time in [System] > [Logs] > [Logout Time] if the user logged out by clicking Auto Logout

1. MariaDB database version 10.2.10 can only be selected for new VigorACS 2 installations. If the VigorACS 2 server already has an existing installation of MariaDB, do not upgrade the database version, otherwise data loss could occur

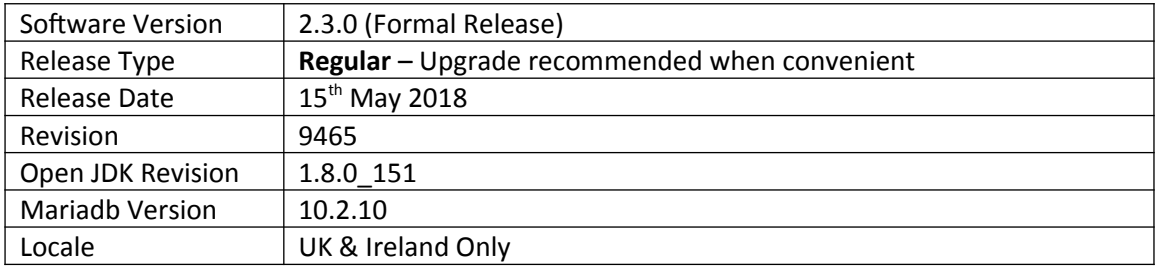

For more information see <https://www.draytek.co.uk/information/vigoracs2/>

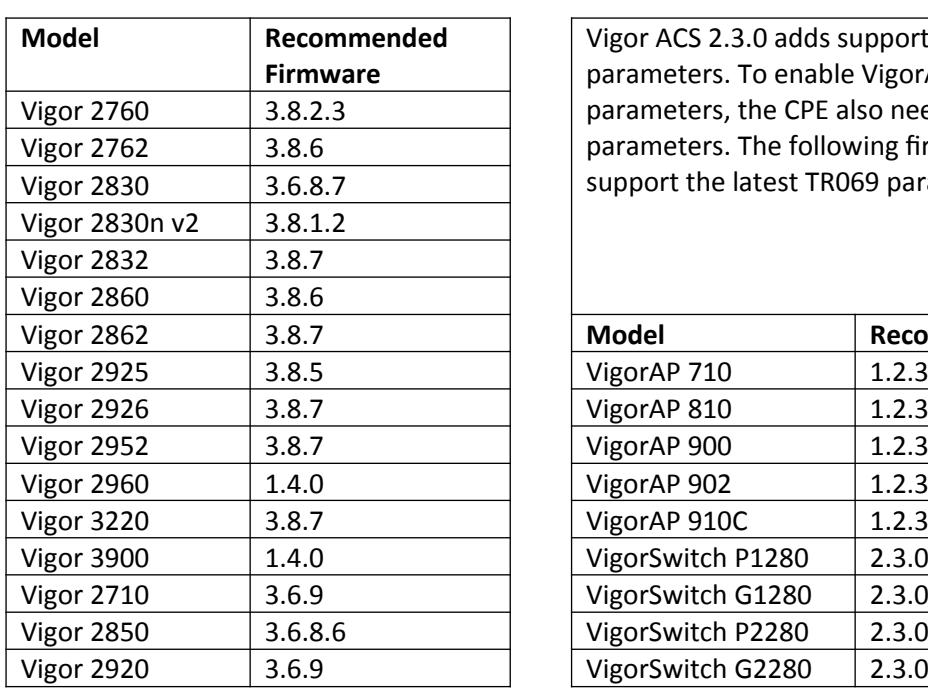

## **VigorACS 2 TR069 Latest Parameter Support**

Vigor ACS 2.3.0 adds support for additional TR069 parameters. To enable VigorACS to query these parameters, the CPE also needs to recognise these parameters. The following firmware versions support the latest TR069 parameters.

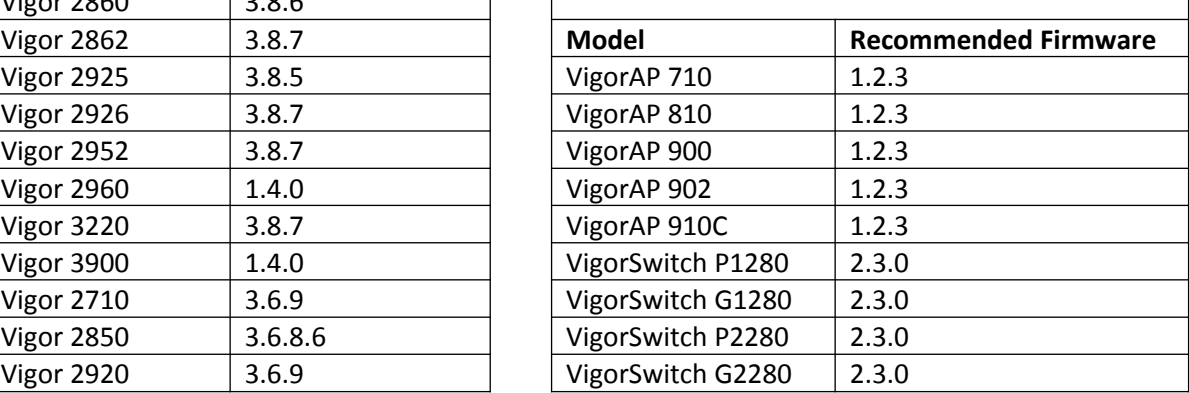

## **New Features**

- 1. Add Device Configuration Report.
- 2. Support two-factor authentication for accessing into VigorACS.
- 3. Support for management of VigorSwitch Px280 & Gx280 models with 2.3.0 firmware.
- 4. Added Web interface sections specific to the Vigor 3900 & Vigor 2960 series routers, i.e. WAN, LAN, Application, Diagnostics, NAT, Routing, Bandwidth Management, Object Settings.

- 1. The file format of certificate used by VigorACS 2 is changed from \*.pem into tr069.keystore.
- 2. Add a report page with information of Open Port, Access List and etc.
- 3. Vigor AP / VigorSwitch can be shown as sub-device behind a router on Network tree view.
- 4. AP profile configured in VigorACS can be applied to VigorAP immediately.
- 5. When starting VigorACS on Linux platform for the first time, the default binding IP of VigorACS is "0.0.0.0".
- 6. The actual channel used by CPE can be displayed on [Network Menu]>[Monitoring]>[Device and Device Menu]>[Dashboard] when the CPE uses Auto as Channel setting.
- 7. Unify the date & time settings for all maintenance functions.
- 8. The function of "Ping" for CPE did not work in [Monitoring]>[Diagnostics].
- 9. Unable to update AP's offline status for displaying on "ap\_status" table in database.
- 10. Corrected: Report task sent via email failed when large estate selected.
- 11. Character "@" was not supported as a user account username.
- 12. Config backup was saved to the wrong path.
- 13. VigorACS could not find the newest "cfg" file after pressing "Download last config" from CPE dashboard.
- 14. Name of AP could not be seen immediately in [AP profile]>[Device List], if it was renamed.
- 15. Improvement of VigorACS installer.
- 16. Unable to add global provisioning parameter using the Primary View.
- 17. Failed to upgrade CPE firmware (e.g., Vigor2830) via [SYSTEM MENU]>[Maintenance]>[Firmware Upgrade].
- 18. Change the import certificate format from "tr069.keystore" to ".pem" on [SYSTEM MENU]>[System]>[Certificate page].
- 19. Display ICCID information from SIM card on the page of [DEVICE MENU]>[Dashboard], LTE Information area.
- 20. Unable to display correct routing settings page for Static Route IPv4/IPv6 on [DEVICE MENU]>[Configuration]>[Routing].
- 21. Failed to modify settings in [DEVICE MENU]>[Configuration]>[Management] for CPE.
- 22. Management port number for CPE could not be changed [SYSTEM MENU]>[Network Management].
- 23. Add Port Triggering and ALG parameter settings [NAT]>[Port Triggering and NAT]>[ALG] for certain device (e.g., Vigor2926).
- 24. Add Enable / Disable / Strict Bind parameter settings of Bind IP to MAC for certain device (e.g., Vigor2926).
- 25. Add Port Control parameter settings [LAN]>[Port Control] for certain device (e.g., VigorAP 902).
- 26. Support to display the email address of recipient on alarm email.
- 27. The CPU/Memory graph of VigorAP could not be shown on the dashboard normally.
- 28. IP overview report did not display WAN3 LTE address.
- 29. Unable to get and display correct parameter values on [Configuration]>[LAN]>[General Setup] for CPE (e.g., VigorAP900)
- 30. Add a shortcut of accessing LTE menu while clicking the LTE LED on CPE dashboard.
- 31. Modify the detection mechanism of session timeout on VigorACS 2.
- 32. Error message ("Not Available Parameters By Model") appeared when IGMP Proxy was activated by VigorACS. In addition, parameters related to IGMP were not shown on [DEVICE MENU]>[Configuration]>[Applications]>[IGMP] correctly.
- 33. The parameter settings on [DEVICE MENU]>[Configuration]>[WAN]>[Internet Access] were not consistent with the settings on CPE's WUI (e.g., Vigor2926).
- 34. When enabling schedule report, the email address of the sender specified in [SYSTEM MENU]>[Reports]>[Report] Tasks did not change the one configured in [User]>[Mail Server] at the same time.
- 35. Changes made to firmware upgrade profile were not saved in [SYSTEM MENU]>[Maintenance]>[Firmware Upgrade].
- 36. User Management kept on loading and failed to display group information.
- 37. Unable to display correct information for TX/RX rates.
- 38. VigorACS could not be installed correctly on customer's server (e.g., Debian 9).
- 39. Some errors occurred while installing VigorACS 2.0 on CentOS.
- 40. The parameter settings on [Configuration]>[System]>[Management] were not consistent with the settings on CPE's WUI (e.g., Vigor2830).
- 41. SSID list displayed on [NETWORK MENU]>[Monitoring]>[Devices] contained options outside of selected Network.

• None

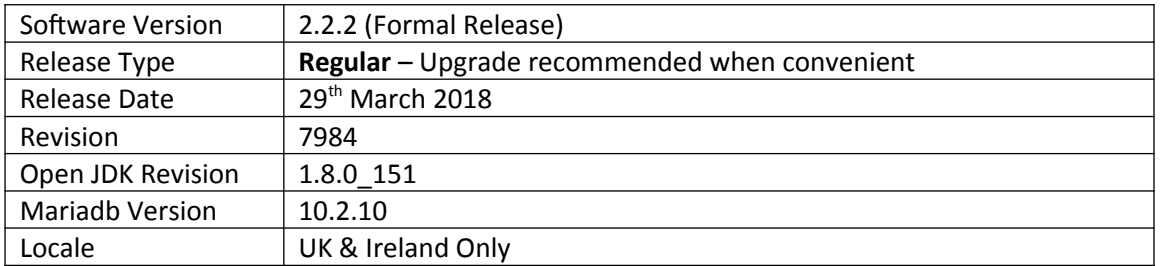

For more information see <https://www.draytek.co.uk/information/vigoracs2/>

## **New Features**

## (None)

#### **Improvements**

1. Corrected: Issues related to the security vulnerability (NO: CVE-2017-5641).

#### **Known Issues**

None

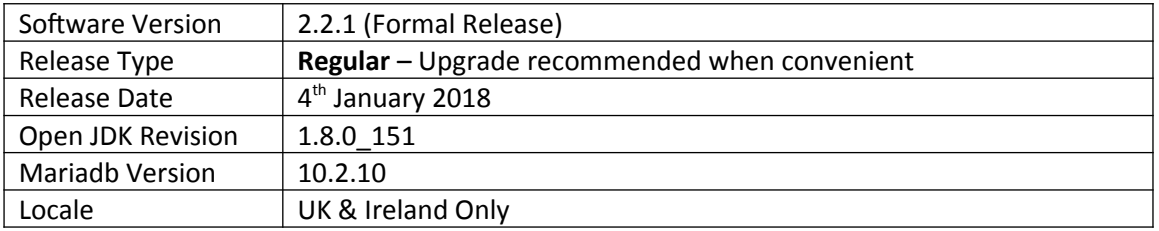

For more information see <https://www.draytek.co.uk/information/vigoracs2/>

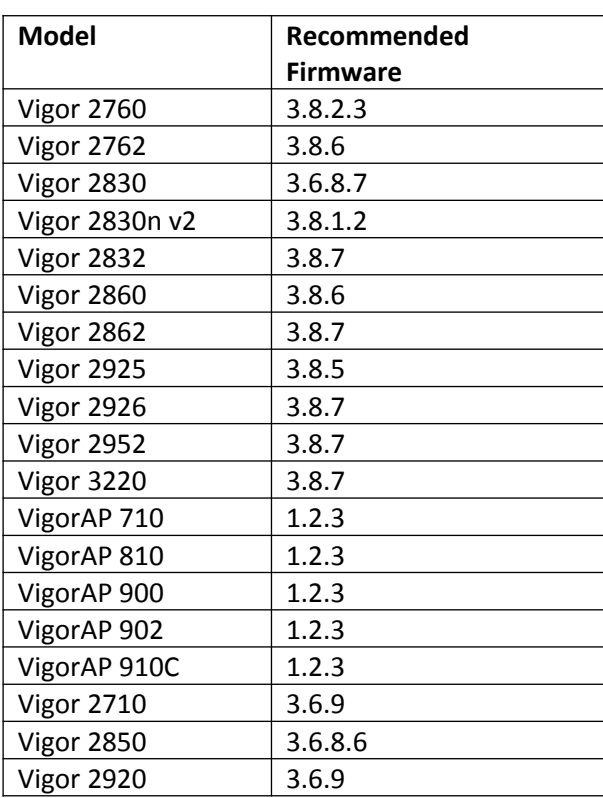

## **VigorACS 2 TR069 Latest Parameter Support**

Vigor ACS 2.2.1 adds support for additional TR069 parameters. To enable VigorACS to query these parameters, the CPE also needs to recognise these parameters. The following firmware versions support the latest TR069 parameters.

# **New Features**

(None)

- 1. Improved: Add Vigorxxxx\* (e.g., Vigor2862\*) onto Model selections in the web page of [Provision]>[Firmware Upgrade].
- 2. Support to sort all selection lists in VigorACS 2 alphabetically.
- 3. Add the status of Reboot after Provisioning in the field of Profile Information on [Provisioning]>[Global Parameters]>[View Log].
- 4. Lack of the Enable option for Router Advertisement in [DEVICE MENU]>[Configuration]>[LAN]>[LAN IPv6].
- 5. Unnecessary option, SIAddr for Data Type appeared in [DEVICE MENU]>[Configuration]>[LAN]>[DHCP Option Setup].
- 6. Lack of the Secure Phone option in [DEVICE MENU]>[Configuration]>[VoIP]>[General Settings].
- 7. Issue of creating VPN via VPN Wizard.
- 8. Wrong setting pages appeared in [DEVICE MENU]>[Configuration]>[WAN]>[Internet Access]>[WAN1].
- 9. Lack of channel selections in [DEVICE MENU]>[Configuration]>[Wireless LAN]>[5G]>[General].
- 10. The function of Add New Job worked abnormally in [SYSTEM MENU]>[Firmware Upgrade].
- 11. Unable to display the panel of Vigor2862Lac on [DEVICE MENU]>[ Dashboard].
- 12. Mode selections (e.g. Mixed (11a+11n)) for Wireless 5G General were not consistent with selections (e.g., Mixed (11a+11n+11ac) on CPE.
- 13. After checking Enable alarm for WAN Setting and back to previous web page, the status for Alarm Enable was in "disable" still.
- 14. The scheduled backup page kept on loading and displayed nothing on [SYSTEM MENU]>[Maintenance]>[Scheduled Backup].
- 15. Unable to select Role member in Wholesale Wizard.
- 16. Related Parameters could not appear on [Configuration]>[QoS]>[QoS Class] for Vigor2850 series.
- 17. Unable to select country 'Netherlands' when trying to generate a CSR certificate.
- 18. Lack of parameters related to Application, PPPoE and MPoA on [DEVICE MENU]>[Provisioning]>[CPE Keep Parameters]>[Multi-PVC]>[General and Configuration]>[WAN]>[Multi-PVC].
- 19. Selections available for Physical Members in [Configuration]>[WAN]>[Multi-VLAN]>[VLAN Bridge] were not consistent with selections on CPE.WUI user exploit

None

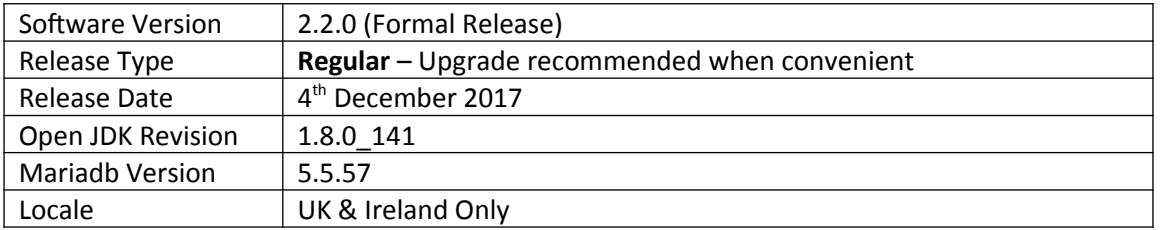

For more information see <https://www.draytek.co.uk/information/vigoracs2/>

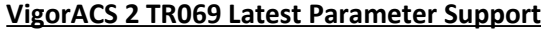

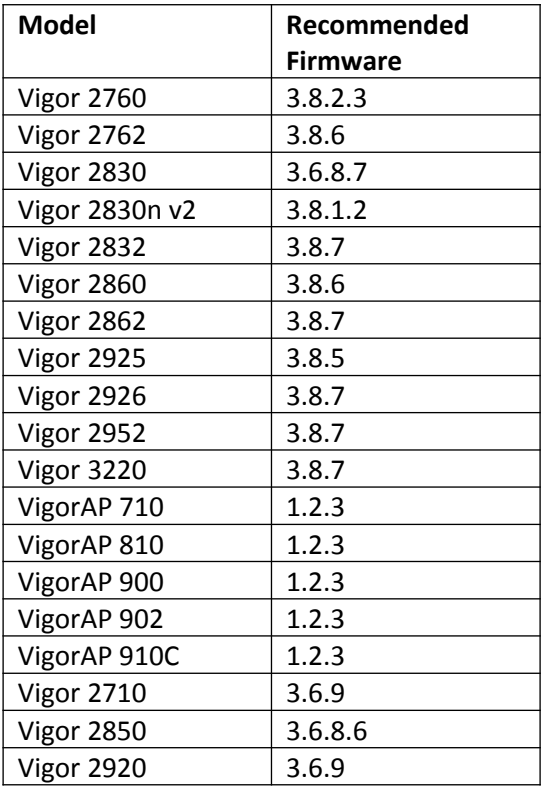

Vigor ACS 2.2.0 adds support for additional TR069 parameters. To enable VigorACS to query these parameters, the CPE also needs to recognise these parameters. The following firmware versions support the latest TR069 parameters.

**New Features**

(None)

- **1.** Improved layout of Maintenance menu
- **2.** Modify web page for HTTPS certificate configured by VigorACS 2.
- **3.** Add save button to device group menu option.
- **4.** Add columns of Status and Start Date for Firmware Upgrade Job List.
- **5.** Add parameters for "Create Phase2 SA for each subnet (IPsec)" in LAN to LAN.
- **6.** The number of wireless clients could not immediately and correctly be shown on the field of Wireless Clients Overview in [NETWORK MENU]>[Statistics].
- **7.** Modify the information for UP Time in Root Network to be more readable.
- **8.** Add the option of "RIP Protocol Control" for [Configuration]>[LAN]>[IP Routed Subnet].
- **9.** The widget for Wireless Clients Overview in [NETWORK MENU]>[Statistics] can be removed for non-wireless device.
- **10.** For users of VigorACS SI, only the WUI of VigorACS 2 can be seen on the server once the user finished the installation of VigorACS 2.
- **11.** When VigorACS's license is cleared from database, it will be recorded as server log and a notification mail will be sent out.
- **12.** Ability to search using network name.
- **13.** Traffic can be analyzed for each WAN interface and for each network group within a period of time.
- **14.** Add an option to disable auto-logout for all user levels.
- **15.** Add the option of 5GHz Minimum RSSI in [DEVICE MENU]>[Wireless 2.4G]>[Band Steering] for VigorAP.
- **16.** When VigorACS's license is cleared from database, corresponding information will be recorded into server log and a notification mail will be sent to the administrator.
- **17.** Wired clients of Vigor router were listed on [Statistics]>[Wireless Clients Overview].
- **18.** After finishing the installation, the user could not login VigorACS by using default account.
- **19.** Lack of additional options for auto clear ACS logs.
- **20.** Date selections on Monthly Date in [DEVICE MENU]>[Configuration]>[Applications]>[Schedule] were not displayed from 1 to 30/31.
- **21.** In the page of [SYSTEM MENU]>[Provisioning]>[CPE Set Parameters], after typing MAC address or IP Address in the fields of Device MAC or IP Address and clicking Search, VigorACS did not make any response.
- **22.** Server error message appeared when reactivating license through VigorACS.
- **23.** Fixed the some problems for AP management.
- **24.** VigorACS could not display CAPTCHA on Login page (Debian Jessie 8).
- **25.** Login page for VigorACS could not be shown under IE11.
- **26.** VigorACS could not be managed when using Internet Explorer.
- **27.** Settings related to [Wireless LAN (2.4GHz)]>[Advanced Setting] could be modified by VigorACS. Yet, the modification could not be written to Vigor device at the same time.
- **28.** VigorACS could not display parameters for CPE correctly
- **29.** [Configuration]>[Applications]>[Dynamic DNS] when Service Provider was set as Customized in web user interface [Applications]>[Dynamic DNS Setup]>[Dynamic DNS Account Setup] of CPE.
- **30.** The number of LAN interfaces in [DEVICE MENU]>[Configuration]>[Routing]>[Static Route IPv4] was not consistent with the number displayed on Vigor device [LAN]>[General Setup].
- **31.** Unable to edit the password of the existed network group; and an error message of "User Name xx already exist!" would appear instead.
- **32.** Settings of QoS Service Type for some models could not be cleared successfully.
- **33.** SSID 1 on dashboard always showed "enabled" even if wireless LAN was disabled.
- **34.** Firmware compatibility issue between VigorACS and Vigor device.
- **35.** Removed unnecessary option (e.g., Bridge Firewall for some CPE models)
- **36.** VigorACS dashboard could not display the panel illustration for certain device (e.g., Vigor2832).
- **37.** VigorACS could not get the Secure Phone setting values (set via TELNET command) from CPE.
- **38.** Options (e.g., RIP, DDNS, Bridge, Keep WAN Connection) for some CPE models could not be seen in [DEVICE MENU]>[Configuration]>[WAN] in VigorACS.
- **39.** WDS function settings for some CPE models could not be seen in [DEVICE MENU]>[Configuration]>[Wireless LAN (5GHz)] in VigorACS.
- **40.** Management port number specified for CPE was not presented in VigorACS correctly.
- **41.** "HTTP Status 500" error appeared while attempting to download configuration via Dashboard.
- **42.** The default value for the client limit number displayed on VigorACS was not the same as the value on VigorAP.
- **43.** JPG file could not be uploaded as floor map in [DEVICE MENU]>[Monitoring]>[Floor Plan].
- **44.** DMZ Host function settings for some CPE models could not be seen in [DEVICE MENU]>[Configuration]>[NAT]>[DMZ Host] in VigorACS.
- **45.** Make modification for the procedure of firmware upgrade.
- **46.** Show status of CPE's in bridge mode, (like the remote DSL in the Vigor 2925).

• None

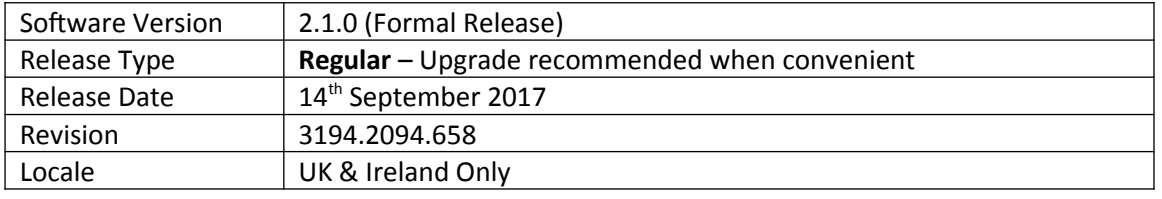

For more information see <https://www.draytek.co.uk/information/vigoracs2/>

#### **VigorACS 2 TR069 Latest Parameter Support**

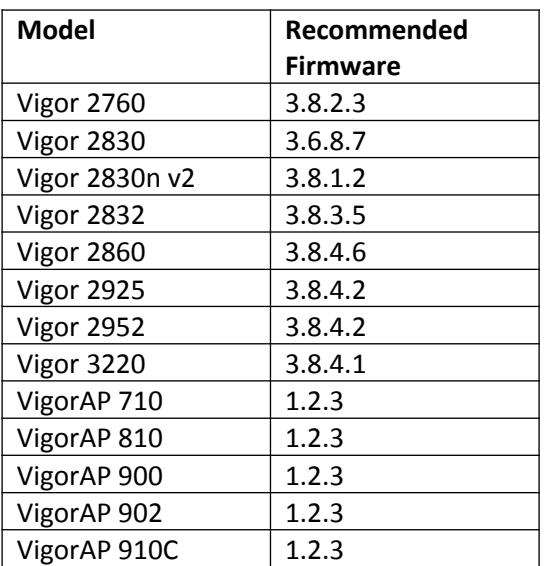

Vigor ACS 2.1.0 adds support for additional TR069 parameters. To enable VigorACS to query these parameters, the CPE also needs to recognise these parameters. The following firmware versions support the latest TR069 parameters.

#### **New Features**

- **1.** Additional router configuration options available through VigorACS 2:
	- **a.** USB Application
	- **b.** DNS Security
	- **c.** Schedule
	- **d.** RADIUS/TACACS+
	- **e.** Active Directory/LDAP
	- **f.** Wake on LAN
	- **g.** SMS/Mail Alert Service
	- **h.** Bonjour
	- **i.** High Availability
	- **j.** Local 802.1X General Setup
- **2.** [Provisioning] > [Global Parameters] > [Profile Setting] "Provisioning Time Interval" added
- **3.** Global Parameter Provisioning profiles now display "Revision" and "Last Modification" time
- **4.** VPN wizard improvements
- **5.** Added TR-069 parameters for [Objects Setting] > [Notification Object]
- **6.** Notification mail can be sent to multiple mail addresses when sending a test email
- **7.** Provisioning options now available for WPS
- **8.** Additional settings added for management of LTE devices
- **9.** [System] > [Log] now displays an overview for the operation of maintenance, provisioning, network management, system and user management
- **10.** AP Profiles can now be copied and duplicated to other Networks
- **11.** VigorACS can operate from a separate database server (with specified IP and port number)
- **12.** Global Parameters can now display a report of provisioning for each unit / network, accessible from View Log for an applied profile
- **13.** Network Management history now recorded in [System] > [Logs]
- **14.** AP Management now available in [Configuration] > [AP Profile]
- **15.** [Statistics] section displays overall data usage and connected clients
- **16.** Cellular Data Usage for LTE routers now tracked for networks in the Monitoring menu
- **17.** Improved Dashboard for VigorAP access points
- **18.** [Monitoring] > [Clients] can record connection history of connected clients

- **1.** Improved layout of Maintenance menu
- **2.** Profile Name was missing from Set Parameter Log page
- **3.** VigorACS version information now displayed in the filename of mysql backup files
- **4.** Added configuration for 3G/4G USB Modem (DHCP mode) in [Provisioning]>[CPE Keep Parameters]
- **5.** Added options for Application, PPPoE, MPoA in [Provisioning]>[CPE Keep Parameters]>[Multi-PVC]>[General]
- **6.** The parameters values of Calibration, Upper temperature limit, and Lower temperature limit obtained by VigorACS were not the same as values configured in WUI of CPE
- **7.** Some parameters of [Load Balance/Route Policy] were unavailable in VigorACS 2
- **8.** Resolved an issue with VigorACS when accessing [Device]>[Dashboard]>[LAN Overview] IP Routed Subnet
- **9.** The specified CPE would reboot after entering MAC address, enabling Attribute and performing the action of Add
- **10.** Changing antenna configuration from 1T1R to 2T2R was not possible using [Provisioning]>[CPE Keep Parameters]
- **11.** Some parameters of [User Management] were unavailable in VigorACS 2
- **12.** Added WAN Interface option in [Configuration]>[Applications]
- **13.** Some parameters of [Provisioning]>[CPE Keep Parameters]>[LAN]>[DHCP Option Setup] were unavailable
- **14.** Resolved an issue that caused [Provisioning]>[Network & Devices] to give an error when clicking Save without changing any settings
- **15.** [Provisioning]>[CPE Keep Parameters] could not specify WLAN modes of "11ac only" or "Mixed (11a+11n)"
- **16.** Some parameters of [Configuration]>[Object Setting]>[File Extension Object] were unavailable in VigorACS 2
- **17.** Some parameters of [Configuration]>[LAN]>[General Setup] were unavailable in VigorACS 2 for VigorAPs
- **18.** The setting items in [Configuration]>[User Management]>[General Setup] for the selected CPE were not consistent with the options on the WUI of selected CPE
- **19.** The setting items in [Configuration]>[Application]>[Dynamic DNS] for the selected CPE were not consistent with the options on the WUI of selected CPE
- **20.** SSID Policy modified by [Configuration]>[Wireless 2.4G]>[Access Control] could not apply to the selected CPE
- **21.** No configuration area related to Ping Detect for WAN Connection Detection
- **22.** In the [Configuration]>[WAN]>[Multi-PVC/VLAN] page, WAN type options were not consistent with settings on CPE's WUI
- **23.** Physical member setting error occurred in [Configuration]>[WAN]>[ Multi-PVC/VLAN] after enabling Port-based Bridge Connection
- **24.** The setting items in Configuration]>[Application]>[Wake on LAN] for the selected CPE were not consistent with the options on the WUI of selected CPE
- **25.** The setting item, VLAN Tag Insertion in [Configuration]>[WAN]>[Internet Access] for the selected CPE was not consistent with the options on the WUI of selected CPE
- **26.** VDSL VLAN tag could not be configured through VigorACS in [Device Menu]>[Advanced]>[Parameter Tree]
- **27.** Based on the Channel Width setting, the extension channel for 5G General Setup [Network Menu]>[Configuration]>[AP Profile]>[General Setup]
- **28.** The function of Hardware Acceleration did not appear / hide based on whether it was supported by the selected device or not
- **29.** Add TR-069 parameters for SMS, Mail and Notification objects for certain device (e.g., Vigor2760n) on [Advanced]>[Parameter Tree]. Remove the unnecessary objects setting (e.g. String Object) for certain device (e.g., Vigor2760) on [Configuration]>[Objects Setting]
- **30.** The block action configured in [Device Menu]>[Configuration]>[Firewall ]>[URL Content Filter] could not apply to the managed CPE
- **31.** The option of User Management appeared in [Device Menu]>[Configuration]>[Filter Rules]>[Actions and Applications]
- **32.** The setting items in [System Maintenance]>[Management and System Maintenance]>[Time and Date] were not consistent with the options offered by VigorACS
- **33.** Updated Java SE Development Kit 8 / Version distributed with VigorACS
- **34.** Setting values configured in Configuration ]>[WAN ]>[Multi-PVC/VLAN for certain CPE could not write to that CPE correctly
- **35.** Some setting items (e.g., DMZ Subnet) in Configuration]>[LAN]>[DHCP Option Setup for certain CPE (e.g., Vigor2760) were not consistent with the options on the WUI of selected CPE
- **36.** Improved compatibility with Vigor 2830 CPE
- **37.** Send alarm email when AP loses network connection
- **38.** DHCP server of LAN A and LAN B can be enabled / disabled on APM profile
- **39.** Some issues related to APM including airtime fairness & bandwidth management
- **40.** Add Auto refresh for network and device dashboard
- **41.** Add required TR-069 parameters related to [LAN to LAN]>[TCP/IP Network Settings]>[More] of CPE to be configured in [Configuration]>[VPN]>[LAN to LAN] of VigorACS
- **42.** Missing Fast leave/IGMP proxy interface and Working groups
- **43.** Add working groups in [Applications]>[IGMP]>[Working Groups]
- **44.** Add parameters setting page for Band Steering & Airtime Fairness
- **45.** Source IP list was not the same as the list in the WUI of CPE
- **46.** Add sub-menu for WAN and Wireless in [System Menu]>[Provisioning]>[Global Parameters]
- **47.** Admin account lost system admin role
- **48.** Add profile revision in set parameter log
- **49.** Add band steering option for AP profile
- **50.** Configuration firmware upgrade couldn't see public area folder
- **51.** Add new functions of IPv6 Objects and IPv6 Groups
- **52.** Add SSL VPN and L2TP over IPSec for VPN wizard (drag & drop)
- **53.** Unable to show traffic of AP's LAN port
- **54.** No drop down menu for Source IP in [Advanced Parameter Tree]>[NAT]>[ Port Redirection / Open Port], and for [Advanced]>[Parameter Tree]>[FailoverType]
- **55.** Wrong menu items display in [Configuration]>[Wireless LAN]>[Security], and in [Configuration]>[Advanced]>[Parameter Tree]>[FailoverAliasIP]
- **56.** Some setting items (e.g., [WAN]>[Connection Detection], [Routing]>[Load-Balance/Route Policy, DSL Encapsulating Type in Configuration for certain CPE and [Wireless LAN (2.4G)]>[General Setup]/[Advanced Setting] for VigorAP were not consistent with the options on the WUI of that CPE / AP
- **57.** Add TR-069 parameters for [System Maintenance]>[Time and Date] & [Management], for VigorAP
- **58.** Improved interoperability with CentOS linux operating system
- **59.** AWS / validation code error on CentOS; failed to set http, https, memory, and bind IP related settings
- **60.** Vigor3220 dashboard was not displayed correctly
- **61.** In [Configuration]>[Routing]>[Load-Balance/Route Policy], "ACS Occur Error" message appeared when clearing some parameters
- **62.** L2TP with IPsec Policy for certain CPE could not be configured through [Configuration]>[VPN]>[Remote Dial-In User]
- **63.** The LED display on CPE's dashboard was not consistent with the one displayed on VigorACS's dashboard
- **64.** The issue of Lack of Parameters
- **65.** Not possible to add or edit a Load Balance / Route Policy to certain CPE (e.g., Vigor2925)
- **66.** Add TR-069 parameters related to [Applications]>[Apple iOS Keep Alive] of VigorAP
- **67.** Wrong setting value suggestions of Minimum RSSI setting for AP Profile [Configuration]>[AP Profile]>[Roaming]
- **68.** When DHCP Server was disabled [Configuration]>[AP Profile], users still needed to enter IP addresses for DHCP server
- **69.** Add WPA Pass Phrase validation when configuring AP Profile
- **70.** While restoring "cfg" via VigorACS, the "cfg" can be selected from other router
- **71.** After clicking Import XML and update the file successfully, the imported XML file did not appear on [Provisioning]>[Global Parameters]
- **72.** The options on [Configuration]>[WAN]>[Multi-PVC/VLAN] were inconsistent with settings in WUI of CPE
- **73.** Unable to change group name
- **74.** Add a toggle button (Fixed map location) to lock the location and zoom level on network management
- **75.** Operator could not change password
- **76.** Add some TR-069 parameters related to [Objects Setting]>[County Object]
- **77.** Zoom level for Google Map can be saved
- **78.** Device name was not shown correctly within Network management menu
- **79.** On VigorACS dashboard, USB port would display green if LTE was online
- **80.** Display issue in [Network Menu]>[Monitoring]>[Devices]
- **81.** The path of EMS folder changed after installing VigorACS 1.1.13
- **82.** Add missing parameters of [System Maintenance]>[Management]
- **83.** WUI user exploit

None

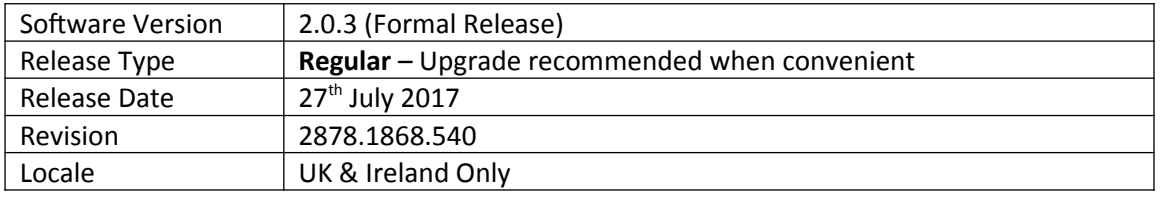

For more information see https://www.draytek.co.uk/information/vigoracs2/

#### **New Features**

• None

#### **Improvements**

**1. Delete All** failed to clear Monitoring > Logs

#### **Known Issues**

None

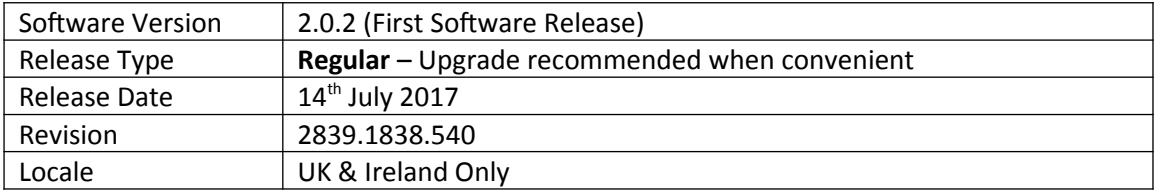

## **New Features**

- 1. Cross-Platform HTML5 Management Interface
- 2. Dashboard views for Networks and CPEs
- 3. Manage VigorACS 2 from any platform
- 4. Completely New and Improved Management Interface
- 5. AP (Wireless Access Point) Management
- 6. Efficiency improvements
- 7. Improved back-end database management

#### **Improvements**

• None

#### **Known Issues**

None

#### **First Firmware Release**

#### **[END OF FILE]**